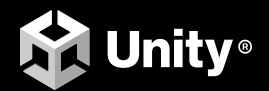

## CREATE A C# STYLE GUIDE

Write cleaner code that scales

### **Contents**

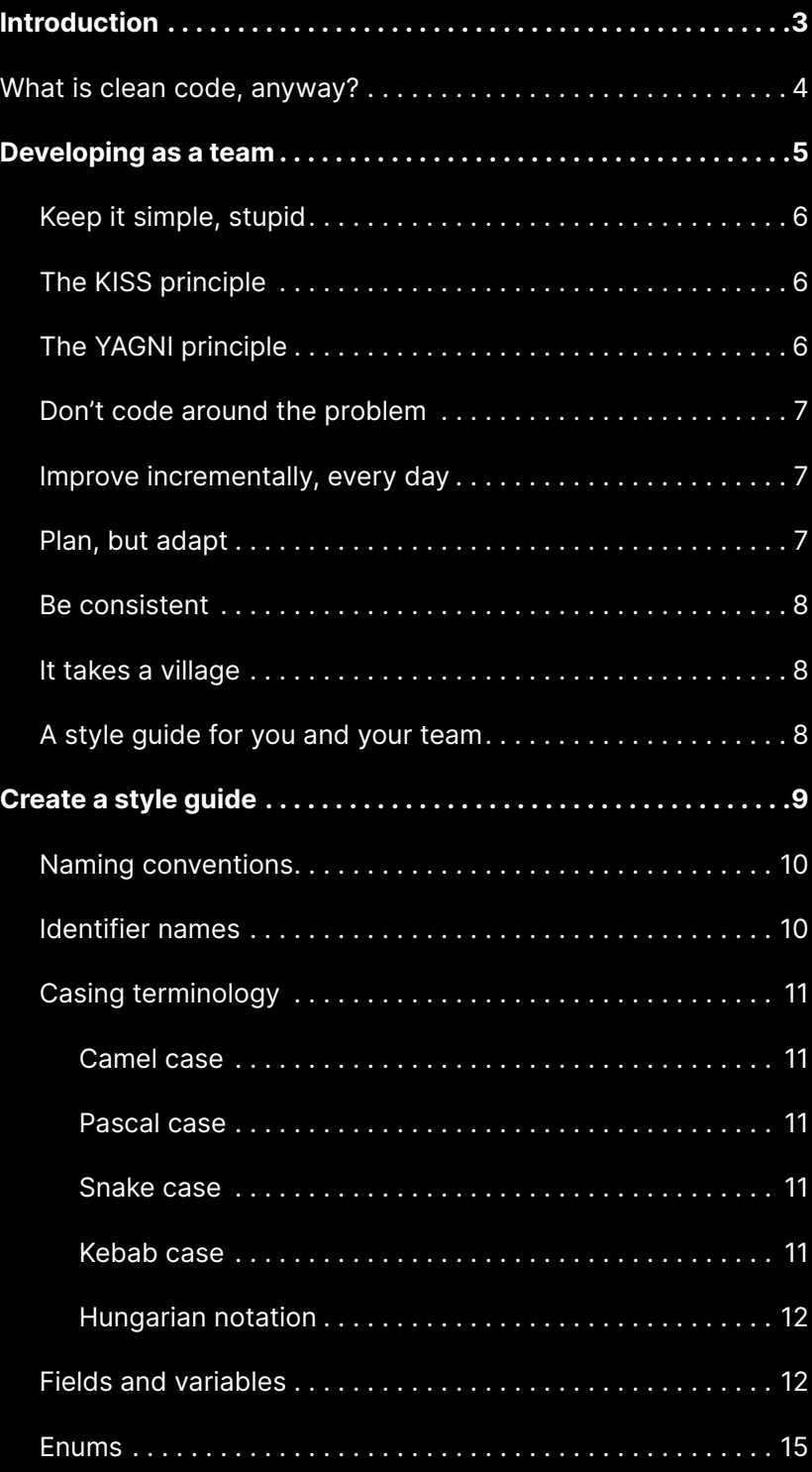

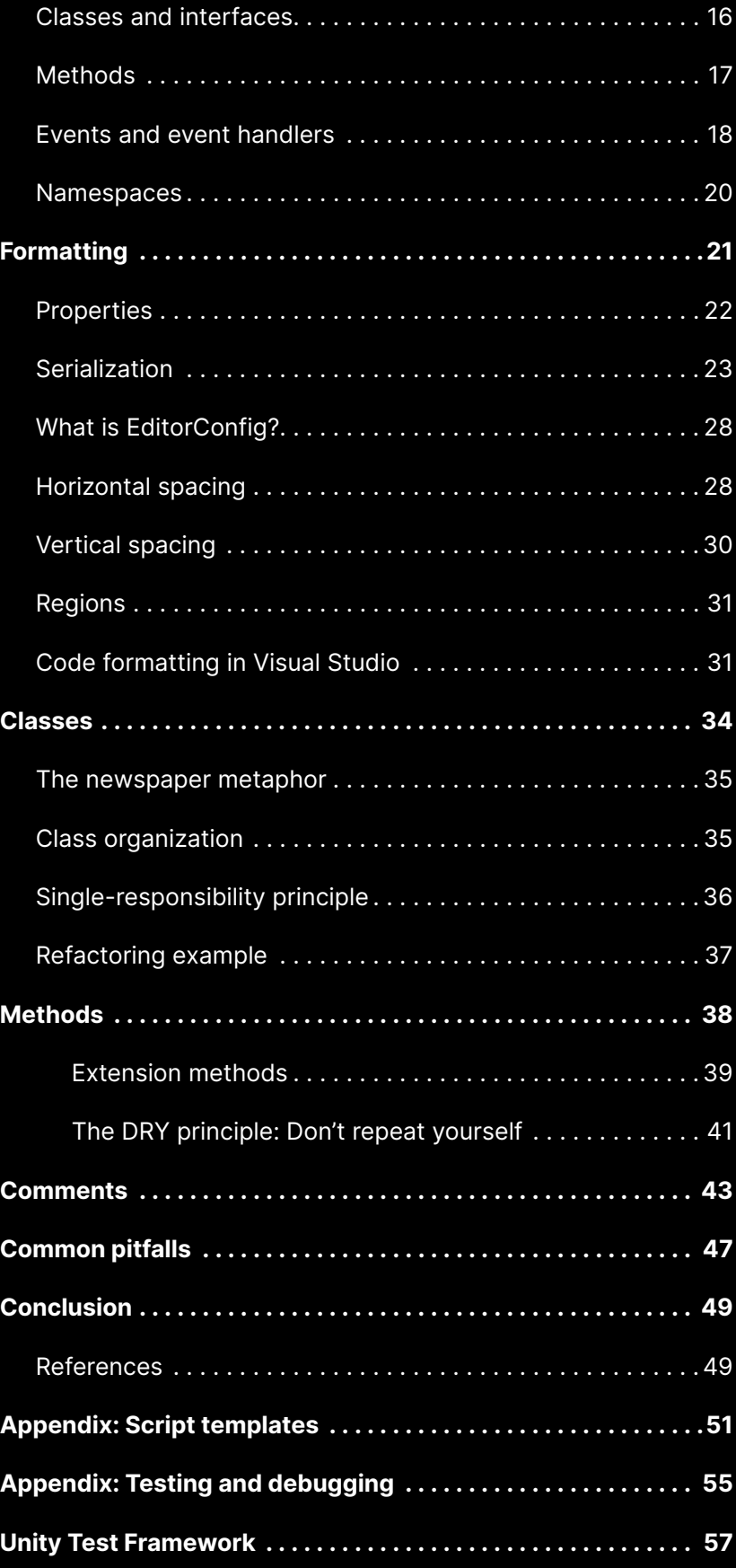

### " CLEAN CODE ALWAYS LOOKS LIKE IT WAS WRITTEN BY **SOMEONE WHO CARES."**

– Michael Feathers, author of *Working Effectively with Legacy Code*

## INTRODUCTION

Creativity can be messy.

A flash of inspiration becomes a flurry of code, which then spawns a working prototype. Success! Congratulations on passing the first hurdle. However, simply getting your code to work won't be enough. There's much more to game development.

Once your logic is functional, then the process of refactoring and cleaning up begins.

This guide compiles advice from industry experts on how to create a code style guide. Establishing ssuch a guide for each member of your team to follow will help ensure your codebase can grow your project to a commercial-scale production.

These tips and tricks will help your development process in the long term, even if they cost you extra effort up front. A cleaner, more scalable codebase also facilitates the efficient onboarding of new developers as you expand your team.

Keep your code clean to make life easier for yourself and everyone involved in the project.

#### **Contributors**

This guide was written by Wilmer Lin, a 3D and visual effects artist with over 15 years of industry experience in film and television, who now works as an independent game developer and educator. Significant contributions were also made by senior technical content marketing manager Thomas Krogh-Jacobsen and senior Unity engineers Peter Andreasen, Scott Bilas, and Robert LaCruise.

#### <span id="page-4-1"></span><span id="page-4-0"></span>What is clean code, anyway?

Most game developers would agree that clean code is any code that's easy to read and maintain.

Clean code is elegant, efficient, and readable.

There's good reasons for this congruence. Something that might be obvious to you as the original author might be less apparent to another developer. By the same token, when you implement some logic now, you might not remember what that same code snippet does three months later.

Clean code aims to make development more scalable and conform to a set of production standards, including:

- Follow consistent naming conventions
- Format your code for legibility
- Organize classes and methods to keep them small and readable
- Comment on any code that isn't self-explanatory

Whether you're building a puzzler for mobile or a massive MMORPG targeted at consoles, keeping your codebase clean reduces the total cost of software maintenance. You can then implement new features or patch your existing software more easily.

Your future teammates – and your future self – will be thankful for that.

## <span id="page-5-0"></span>DEVELOPING<br>AS A TEAM

ANY FOOL CAN WRITE CODE THAT " A COMPUTER CAN UNDERSTAND. **GOOD PROGRAMMERS WRITE CODE** THAT HUMANS CAN UNDERSTAND."

– Martin Fowler, author of *Refactoring*

No developer is an island. As the technical needs of your game application grow, you'll need help. Inevitably, you'll add more team members with diverse skill sets. Clean code introduces coding standards for your ever-expanding team so everyone is on the same page. Now everybody can work on the same project with a more uniform set of guidelines.

Before looking into how to create the style guide, let's go over some general rules to help you scale up your Unity development.

#### <span id="page-6-0"></span>KISS (keep it simple, stupid)

Let's face it: Engineers and developers can overcomplicate things, even though computing and programming are hard enough. Use the [KISS principle](https://en.wikipedia.org/wiki/KISS_principle) of "keep it simple, stupid" as a guide for finding the simplest solution to the problem at hand.

There's no need to reinvent the wheel if a proven and simple technique solves your challenge. Why use a fancy new technology just for the sake of using it? Unity already includes numerous solutions in its Scripting API. For example, if the existing [Hexagonal Tilemap](https://docs.unity3d.com/Manual/Tilemap-Hexagonal.html?utm_source=demand-gen&utm_medium=pdf&utm_campaign=clean-code&utm_content=clean-code-that-scales-ebook) works for your strategy game, skip writing your own. The best code you can write is no code at all.

#### <span id="page-6-1"></span>The KISS principle

The well-known [KISS principle](https://en.wikipedia.org/wiki/KISS_principle) emphasizes simplicity in design, an idea that's been popular throughout different times, as these quotes attest:

"Simplicity is the ultimate sophistication."

– Leonardo da Vinci

"Make simple tasks simple!"

– Bjarne Stroustrup

"Simplicity is a prerequisite for reliability."

– Edsger W. Dijkstra

"Everything should be made as simple as possible, but no simpler."

– Albert Einstein

In programming, that means keeping your code as streamlined as possible. Avoid adding unnecessary complexity

<span id="page-6-2"></span>The YAGNI principle

The related [YAGNI principle](https://en.wikipedia.org/wiki/You_aren%27t_gonna_need_it) ("you aren't gonna need it") instructs you to implement features only as you need them. Don't worry about features that you might need once the stars align. Build the simplest thing that you need now and build it to work.

#### Don't code around the problem

The first step of software development is to understand what you are trying to solve. This idea might seem like common sense, but too often developers get bogged down in implementing code without understanding the actual problem, or they'll modify the code until it works without fully grasping why.

What if, for example, you fixed a Null Reference Exception with a quick if-null statement at the top of a method. Are you sure that was the real culprit, or was the problem a call to another method deeper inside?

Instead of adding code to fix a problem, investigate the root cause. [Ask yourself](https://en.wikipedia.org/wiki/Five_whys)  [why](https://en.wikipedia.org/wiki/Five_whys) it's happening rather than applying a band-aid solution.

#### <span id="page-7-0"></span>Improve incrementally, every day

Making clean code is a fluid and ongoing process. Get the whole team into this mindset. Expect code cleanup to be part of your day-to-day life as a developer. Most people don't intend to write broken code. It just evolves that way over time. Your codebase needs constant maintenance and upkeep. Budget time for that and make sure it happens.

#### Make it good, not perfect

On the flip side, don't strive for perfection. When your code meets production standards, it's time to commit it and move on.

Ultimately your code needs to do something. Balance implementing new functionality with code cleanup. Don't refactor for the sake of it. Refactor when you think it will provide a benefit to you or somebody else.

#### <span id="page-7-1"></span>Plan, but adapt

In *The Pragmatic Programmer*, Andy Hunt and Dave Thomas write, "Rather than construction, programming is more like gardening." Software engineering is an organic process. Be prepared if everything does not go according to plan.

Even if you make the most elaborate drawing, designing a garden on paper will not guarantee results. Your plants may bloom differently than you expected. You'll need to prune, transplant, and replace parts of your code to make this garden successful.

Software design isn't quite like an architect drawing blueprints because it's more malleable and less mechanical. You'll need to react as your codebase grows.

#### <span id="page-8-0"></span>Be consistent

Once you decide how to tackle a problem, approach similar things the same way. It's not difficult but will take constant effort. Apply this principle to everything from naming (classes and methods, casing, etc.) to organizing project folders and resources.

Above all, have your team agree on a style guide and then follow it.

#### <span id="page-8-1"></span>It takes a village

Although keeping code clean and simple is in everyone's best interest, "clean and simple" is not the same as "easy." Clean and simple takes effort and is hard work for beginners and experienced developers alike.

Your project will become messy if left unchecked. It's a natural consequence of so many people working on different parts of a project. Everyone is responsible for pitching in and preventing code clutter, and each team member will need to read and follow the style guide. Cleanup is a group effort.

#### <span id="page-8-2"></span>A style guide for you and your team

This guide focuses on the most common coding conventions you'll encounter during Unity development. These are a subset of the [Microsoft Framework](https://docs.microsoft.com/en-us/dotnet/standard/design-guidelines/)  [Design Guidelines](https://docs.microsoft.com/en-us/dotnet/standard/design-guidelines/), which include an extensive number of rules beyond what is presented here.

These guidelines are recommendations, not hard and fast rules. Customize them according to your team's preferences. Pick a style that suits everyone, and ensure they apply it.

Consistency is king. If you follow these suggestions and need to modify your style guide in the future, a few find-and-replace operations can migrate your codebase quickly.

When your style guide conflicts with this document or the Microsoft Framework Design Guidelines, it should take precedence over them because this will allow your team to maintain a uniform style throughout your project.

## <span id="page-9-0"></span>**2 CREATE A<br>2 STYLE GUIDE**

**"THERE ARE ONLY TWO HARD** THINGS IN COMPUTER SCIENCE: **CACHE INVALIDATION & NAMING THINGS."** 

– Phil Karlton, software engineer

Your application is the collective product of individuals who might think differently from one another. A style guide helps rein in those differences to create a cohesive final product. No matter how many contributors work on a Unity project, it should feel like it's been developed by a single author.

Microsoft and Google both offer comprehensive example guides:

- [Microsoft C# Coding Conventions](https://docs.microsoft.com/en-us/dotnet/csharp/fundamentals/coding-style/coding-conventions)
- [C# at Google Style Guide](https://google.github.io/styleguide/csharp-style.html)

These are excellent starting points for managing your Unity development. Each guide offers solutions for naming, formatting, and commenting. If you're a solo developer, this might feel like a constraint at first, but following a style guide is essential when working in teams.

Think of a style guide as an initial investment that will pay dividends later. Maintaining a single set of standards can reduce the time spent on relearning if you move anyone onto another project.

Style guides take the guesswork out of coding conventions and formatting. Consistent style then becomes a matter of following directions.

We created an [example C# style sheet](https://github.com/thomasjacobsen-unity/Unity-Code-Style-Guide) that you can also use as a reference as you assemble your own guide. Feel free to copy and tweak it as needed.

Let's dive in.

#### <span id="page-10-0"></span>Naming conventions

There's a deep psychology involved in giving something a name. A name tells us how that entity fits into the world. What is it? Who is it? What can it do for us?

The names of your variables, classes, and methods aren't mere labels. They carry weight and meaning. Good naming style impacts how someone reading your program can comprehend the idea you're trying to convey.

Here are some guidelines to follow for naming.

#### <span id="page-10-1"></span>**Identifier names**

A[n identifier](https://docs.microsoft.com/en-us/dotnet/csharp/language-reference/language-specification/lexical-structure#identifiers) is any name you assign to a type (class, interface, struct, delegate, or enum), member, variable, or namespace. Identifiers must begin with a letter or an underscore (\_).

Avoid special characters (backslashes, symbols, Unicode characters) in your identifiers, even though C# permits them. These can interfere with certain Unity command-line tools. Steer clear of unusual characters to ensure compatibility with most platforms.

#### <span id="page-11-0"></span>Casing terminology

You can't define variables with spaces in the name because C# uses the space character to separate identifiers. Casing schemes can alleviate the problem of using compound names or phrases in source code. There are several wellknown naming and casing conventions.

#### <span id="page-11-1"></span>**Camel case**

Also known as camel caps, [camel case](https://en.wikipedia.org/wiki/Camel_case) is the practice of writing phrases without spaces or punctuation, separating words with a single capitalized letter. The very first letter is lowercase. Local variables and method parameters are camel case.

For example:

examplePlayerController maxHealthPoints endOfFile

#### <span id="page-11-2"></span>**Pascal case**

Pascal case is a variation of camel case, where the initial letter is capitalized. Use this for class and method names in Unity development. Public fields can be pascal case as well. For example:

ExamplePlayerController MaxHealthPoints EndOfFile

#### <span id="page-11-3"></span>**Snake case**

In this case, spaces between words are replaced with an underscore character. For example:

example\_player\_controller max\_health\_points end\_of\_file

#### <span id="page-11-4"></span>**Kebab case**

Here, spaces between words are replaced with dashes. The words appear on a "skewer" of dash characters. For example:

example-player-controller Max-health-points end-of-file naming-conventions-methodology The problem with kebab case is that many programming languages use the dash as a minus sign. Some languages interpret numbers separated by dashes as calendar dates.

#### <span id="page-12-0"></span>**Hungarian notation**

The variable or function name often indicates its intention or type. For example:

int iCounter

string strPlayerName

Hungarian notation is an older convention and is not common in Unity development.

#### <span id="page-12-1"></span>Fields and variables

Consider these rules for your variables and [fields:](https://docs.microsoft.com/en-us/dotnet/csharp/programming-guide/classes-and-structs/fields)

- **Use nouns for variable names**: Variable names must be descriptive, clear, and unambiguous because they represent a thing or state. So use a noun when naming them except when the variable is of the type bool (see below).
- **Prefix Booleans with a verb**: These variables indicate a true or false value. Often they are the answer to a question, such as – is the player running? Is the game over? Prefix them with a verb to make their meaning more apparent. Often this is paired with a description or condition, e.g., isDead, isWalking, hasDamageMultiplier, etc.
- **Use meaningful names. Don't abbreviate (unless it's math)**: Your variable names will reveal their intent. Choose names that are easy to pronounce and search for.
- Single letter variables are fine for loops and math expressions, but otherwise, don't abbreviate. Clarity is more important than any time saved from omitting a few vowels.
- When doing quick prototyping, you can use short "junk" names and then refactor to meaningful names later.

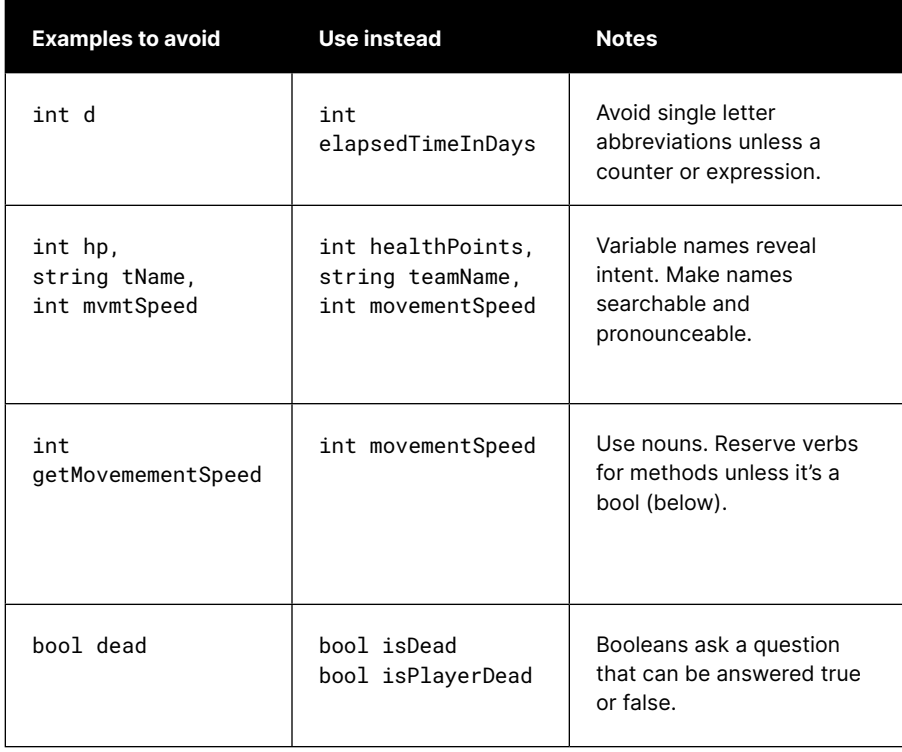

- **Use pascal case for public fields. Use camel case for private variables:**  For an alternative to public fields, use Properties with a public getter (see [Formatting](#page-21-0) below).
- **Avoid too many prefixes or special encoding:** You can prefix private member variables with an underscore (\_) to differentiate them from local variables.

Alternatively, use the this keyword to distinguish between member and local variables in context and skip the prefix. Public fields and properties generally don't have prefixes.

Some style guides use prefixes for private member variables (m\_), constants (k\_), or static variables (s\_), so the name can reveal more about the variable at a glance.

Many developers eschew these and rely on the editor instead. However, not all IDEs support highlighting and color coding, and some tools can't show rich context at all. Consider this when deciding how (or if) you will apply prefixes together as a team.

— **Specify (or omit) access level modifiers consistently:** If you leave off the access modifier, the compiler will assume the access level to be private. This works well, but be consistent in how you omit the default access modifier. Remember that you'll need to use protected if you want this in a subclass later.

#### **Example code snippets**

The code snippets in this guide are non-functional and abbreviated. They're presented here to show style and formatting.

You can also reference this [example C# style sheet](https://github.com/thomasjacobsen-unity/Unity-Code-Style-Guide) for Unity developers, based on a modified version of [Microsoft's Framework Design Guidelines.](https://docs.microsoft.com/en-us/dotnet/standard/design-guidelines/) This represents just one example of how you can set up your team's style guide.

Note the specific style rules found in these code examples:

- The default private access modifier is not omitted.
- Public member variables use pascal case.
- Private member variables are camel case and use underscores (\_) as a prefix.
- Local variables and parameters use camel case with no prefix.
- Public and private member variables are grouped together.

Review each rule in the example style guide and customize it to your team's preferences. The specifics of an individual rule are less important than having everyone agree to follow it consistently. When in doubt, rely on your team's own guide to settle any style disagreements.

#### K public float DamageMultiplier = 1.5f; public float MaxHealth; public bool IsInvincible; private bool \_isDead; private float \_currentHealth; // parameters public void InflictDamage(float damage, bool isSpecialDamage) { // local variable int totalDamage = damage; // local variable versus public member variable if (isSpecialDamage)  $\{$  totalDamage \*= DamageMultiplier; } // local variable versus private member variable if (totalDamage > \_currentHealth) { /// ... } }

- **Use one variable declaration per line:** It's less compact, but enhances readability.
- **Avoid redundant names:** If your class is called Player, you don't need to create member variables called PlayerScore or PlayerTarget. Trim them down to Score or Target.
- **Avoid jokes or puns:** While they might elicit a chuckle now, the infiniteMonkeys or dudeWheresMyChar variables won't hold up after a few dozen reads.
- Use the var keyword for implicitly typed local variables if it helps readability and the type is obvious: Specify when to use var in your style guide. For example, many developers avoid var when it obscures the variable's type or with primitive types outside a loop.

Generally, use var when it makes the code easier to read (e.g., with long type names) and the type is not ambiguous.

#### // EXAMPLE: good use of var var powerUps = new List<PowerUps>(); var dictionary = new Dictionary<string, List<GameObject>>();

```
// AVOID: potential ambiguity
var powerUps = PowerUpManager.GetPowerUps();
```
#### <span id="page-15-0"></span>Enums

 $\langle$ 

Enums are special value types defined by a set of named constants. By default, the constants are integers, counting up from 0.

Use pascal case for enum names and values. You can place public enums outside of a class to make them global. Use a singular noun for the enum name.

**Note:** Bitwise enums marked with the [System.FlagsAttribute a](https://docs.microsoft.com/en-us/dotnet/api/system.flagsattribute?view=net-5.0)ttribute are the exception to this rule. You typically pluralize these as they represent more than one type.

```
public enum WeaponType
{
     Knife,
     Gun,
     RocketLauncher, 
     BFG
}
public enum FireMode
{
    None = \theta,
     Single = 5,
    Burst = 7,
    Auto = \overline{8},
}
[Flags] 
public enum AttackModes 
{
  // Decimal // Binary<br>
None = 0, // 000000
  None = 0,<br>
Nelee = 1,<br>
Ranged = 2,<br>
Special = 4,<br>
// 000100<br>
(1000100<br>
(1000100
 Melee = 1, // 000001
 Ranged = 2, // 000010
 Special = 4, // 000100
    MeleeAndSpecial = Melee | Special // 000101
}
```
#### Classes and interfaces

K

Follow these standard rules when naming your classes and interfaces:

- **Use pascal case nouns for class names.**
- **If you have a Monobehaviour in a file, the source file name must match:** You may have other internal classes in the file, but only one Monobehaviour should exist per file.
- **Prefix interface names with a capital I:** Follow this with an adjective that describes the functionality.

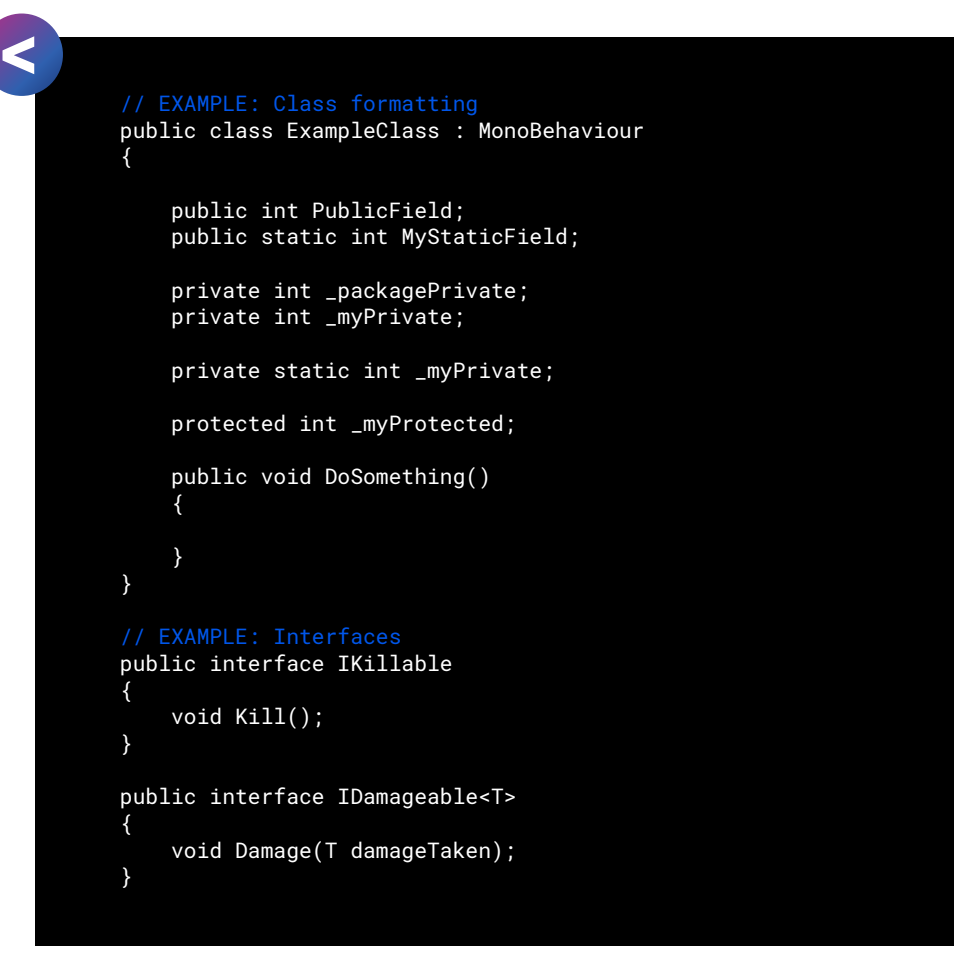

#### <span id="page-17-0"></span>Methods

In C#, every executed instruction is performed in the context of a method.

**Note:** "function" and "method" are often used interchangeably in Unity development. However, because you can't write a function without incorporating it into a class in C#, "method" is the accepted term.

Methods perform actions, so apply these rules to name them accordingly:

- **Start the name with a verb:** Add context if necessary. e.g., GetDirection, FindTarget, etc.
- **Use camel case for parameters:** Format parameters passed into the method like local variables.
- **Methods returning bool should ask questions:** Much like Boolean variables themselves, prefix methods with a verb if they return a true-false condition This phrases them in the form of a question, e.g., IsGameOver, HasStartedTurn.

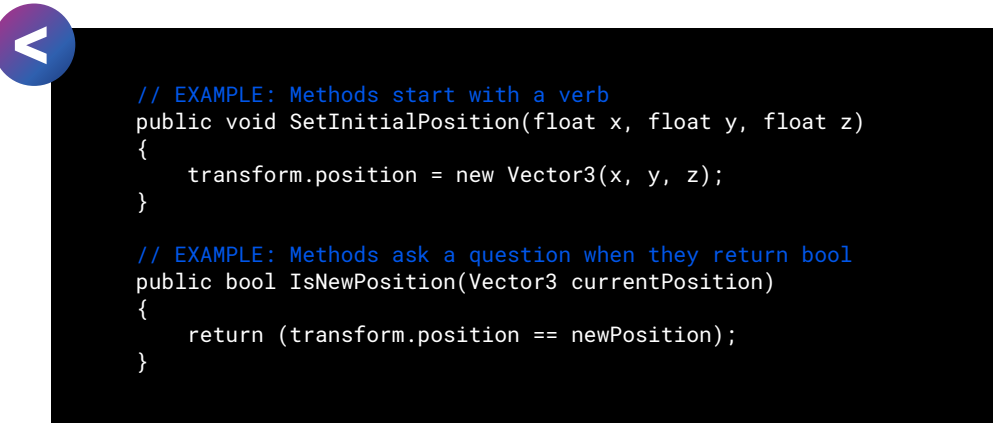

#### <span id="page-18-0"></span>Events and event handlers

Events in C# implement the [Observer pattern.](https://en.wikipedia.org/wiki/Observer_pattern) This software design pattern defines a relationship in which one object, the subject (or publisher), can notify a list of dependent objects called observers (or subscribers). Thus, the subject can broadcast state changes to its observers without tightly coupling the objects involved.

Several naming schemes exist for events and their related methods in the subject and observers. Try these practices:

- **Name the event with a verb phrase:** Choose a name that communicates the state change accurately. Use the present or past participle to indicate events "before" or "after." For example, specify "OpeningDoor" for an event before opening a door or "DoorOpened" for an event afterward.
- **Use the System.Action delegate for events:** In most cases, the [Action<T>](https://docs.microsoft.com/en-us/dotnet/api/system.action-1?view=net-5.0) delegate can handle the events needed for gameplay. You may pass anywhere from 0 to 16 input parameters of different types with a return type of void. Using the predefined delegate saves code.

**Note:** You can also use the [EventHandler](https://docs.microsoft.com/en-us/dotnet/api/system.eventhandler?view=net-5.0) or [EventHandler<TEventArgs>](https://docs.microsoft.com/en-us/dotnet/api/system.eventhandler-1?view=net-5.0)  delegates. Agree as a team on how everyone will implement events.

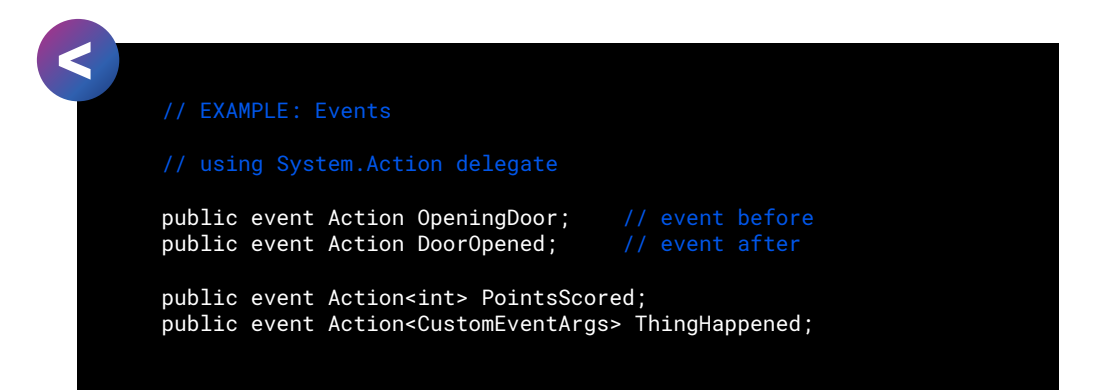

— **Prefix the event raising method (in the subject) with "On"**: The subject that invokes the event typically does so from a method prefixed with "On," e.g. "OnOpeningDoor" or "OnDoorOpened."

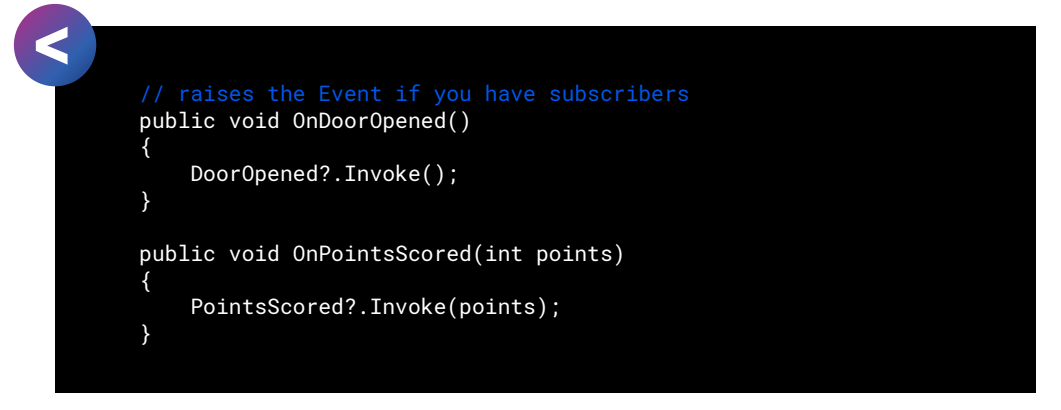

— **Prefix the event handling method (in the observer) with the subject's name and underscore (\_)**: If the subject is named "GameEvents," your observers can have a method called "GameEvents\_OpeningDoor" or "GameEvents\_DoorOpened."

Note that this is called the "event handling method", not to be confused with the EventHandler delegate.

Decide a consistent naming scheme for your team and implement those rules in your style guide.

— **Create custom EventArgs only as necessary**: If you need to pass custom data to your Event, create a new type of EventArgs, either inherited from [System.EventArgs](https://docs.microsoft.com/en-us/dotnet/api/system.eventargs?view=net-5.0) or from a custom struct.

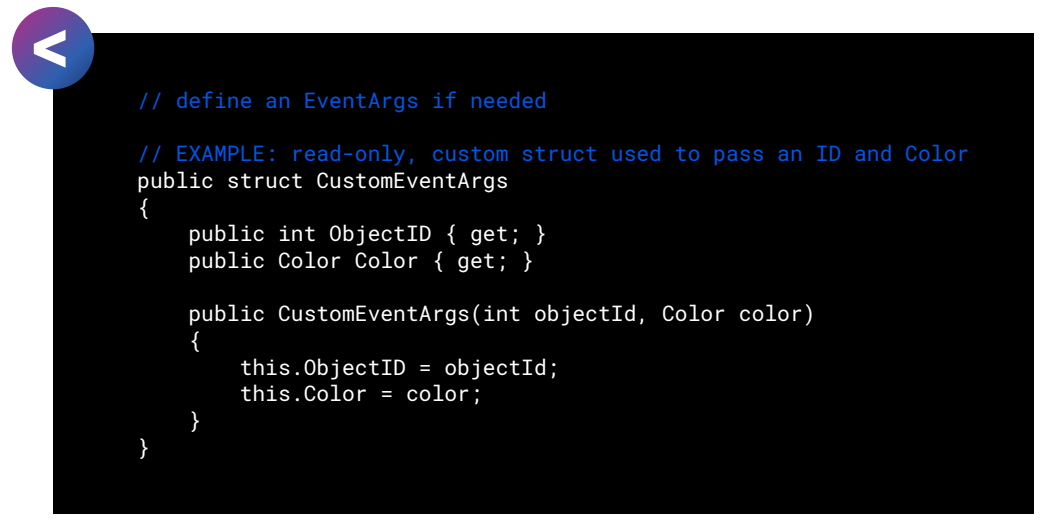

#### <span id="page-20-0"></span>Namespaces

Use a [namespace](https://docs.microsoft.com/en-us/dotnet/csharp/fundamentals/types/namespaces)s to ensure that your classes, interfaces, enums, and so on won't conflict with existing ones from other namespaces or the global namespace. Namespaces can also prevent conflicts with third-party assets from the Asset Store.

When applying namespaces:

- Use pascal case without special symbols or underscores.
- Add a using directive at the top of the file to avoid repeated typing of the namespace prefix.
- Create sub-namespaces as well. Use the dot(.) operator to delimit the name levels, allowing you to organize your scripts into hierarchical categories. For example, you can create MyApplication.GameFlow, MyApplication.AI, MyApplication.UI, and so on to hold different logical components of your game.

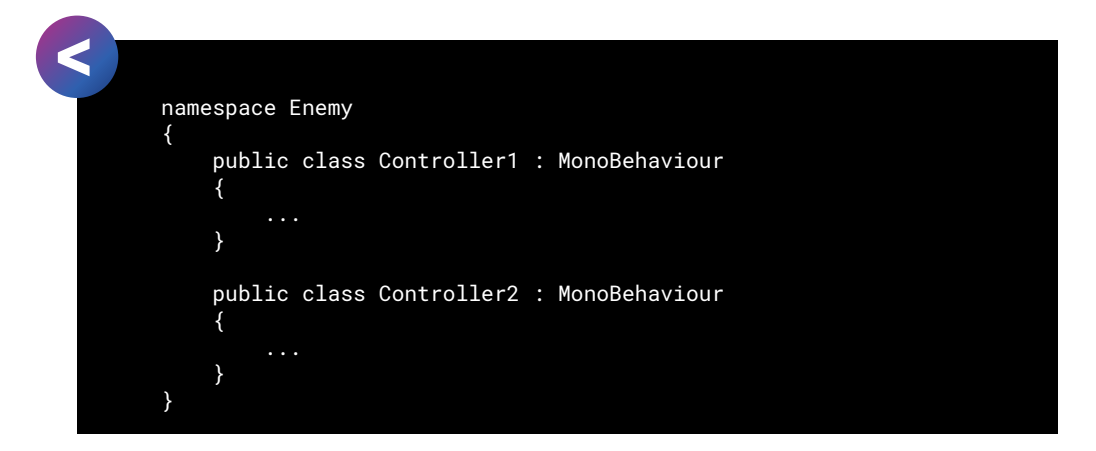

In code, these classes are referred to as Enemy.Controller1 and Enemy. Controller2, respectively. Add a using line to save typing out the prefix:

When the compiler finds the class names Controller1 and Controller2, it understands you mean Enemy.Controller1 and Enemy.Controller2.

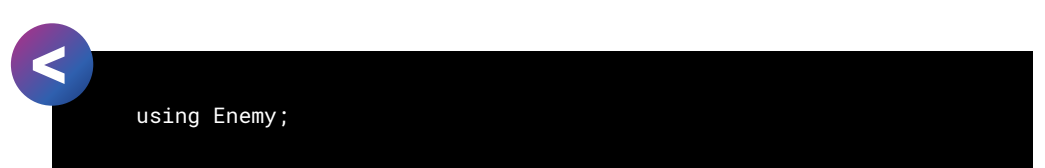

If the script needs to refer to classes with the same name from different namespaces, use the prefix to differentiate them. For instance, if you have a Controller1 and Controller2 class in the Player namespace, you can write out Player.Controller1 and Player.Controller2 to avoid any conflicts. Otherwise, the compiler will report an error.

# <span id="page-21-0"></span>3 FORMATTING

### "IF YOU WANT YOUR CODE TO BE EASY TO WRITE, MAKE IT **EASY TO READ."**

– Robert C. Martin, author of *Clean Code and Agile Software Development*

Along with naming, formatting helps reduce guesswork and improves code clarity. By following a standardized style guide, code reviews become less about how the code looks and more about what it does.

When constructing a style guide, personalize how your team will format your code. Consider each of the following code formatting suggestions when setting up your Unity dev style guide. Omit, expand, or modify these example rules to fit your team's needs.

In all cases, consider how your team will implement each formatting rule and then have everyone apply it uniformly. Refer back to your team's style to resolve any discrepancies. The less you think about formatting, the more you can work on something else.

Let's take a look at formatting guidelines.

#### <span id="page-22-0"></span>Properties

A property provides a flexible mechanism to read, write, or compute class values. Properties behave as if they were public member variables, but in fact they're special methods called [accessors.](https://docs.microsoft.com/en-us/dotnet/csharp/programming-guide/classes-and-structs/using-properties) Each property has a get and set method to access a private field, called [a backing field](https://docs.microsoft.com/en-us/ef/core/modeling/backing-field?tabs=data-annotations).

In this way, the property [encapsulates t](https://en.wikipedia.org/wiki/Encapsulation_(computer_programming)#Information_hiding)he data, hiding it from unwanted changes by the user or external objects. The getter and setter each have their own access modifier, allowing your property to be read-write, read-only, or write-only.

You can also use the accessors to validate or convert the data (e.g., verify that the data fits your preferred format or change a value to a particular unit).

The syntax for properties can vary, so your style guide should define how to format them. Use these tips to keep properties consistent in your code:

— **Use expression-bodied properties for single line read-only properties (→)**: This returns the private backing field.

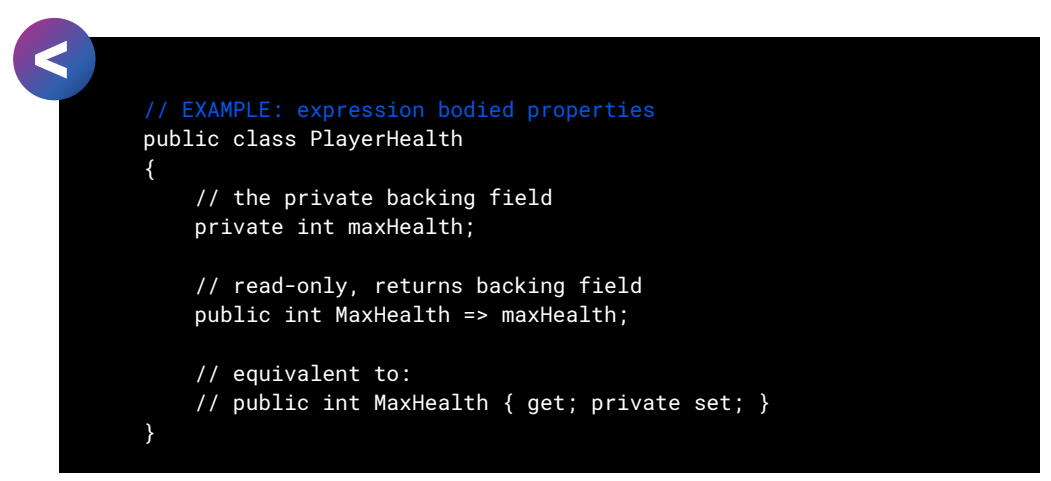

— **Everything else uses the older { get; set; } syntax:** If you just want to expose a public property without specifying a backing field, use the [Auto-Implemented Property.](https://docs.microsoft.com/en-us/dotnet/csharp/programming-guide/classes-and-structs/auto-implemented-properties)

Apply the expression-bodied syntax for the set and get accessors.

Remember to make the setter private if you don't want to give write access. Align the closing with the opening brace for multi-line code blocks.

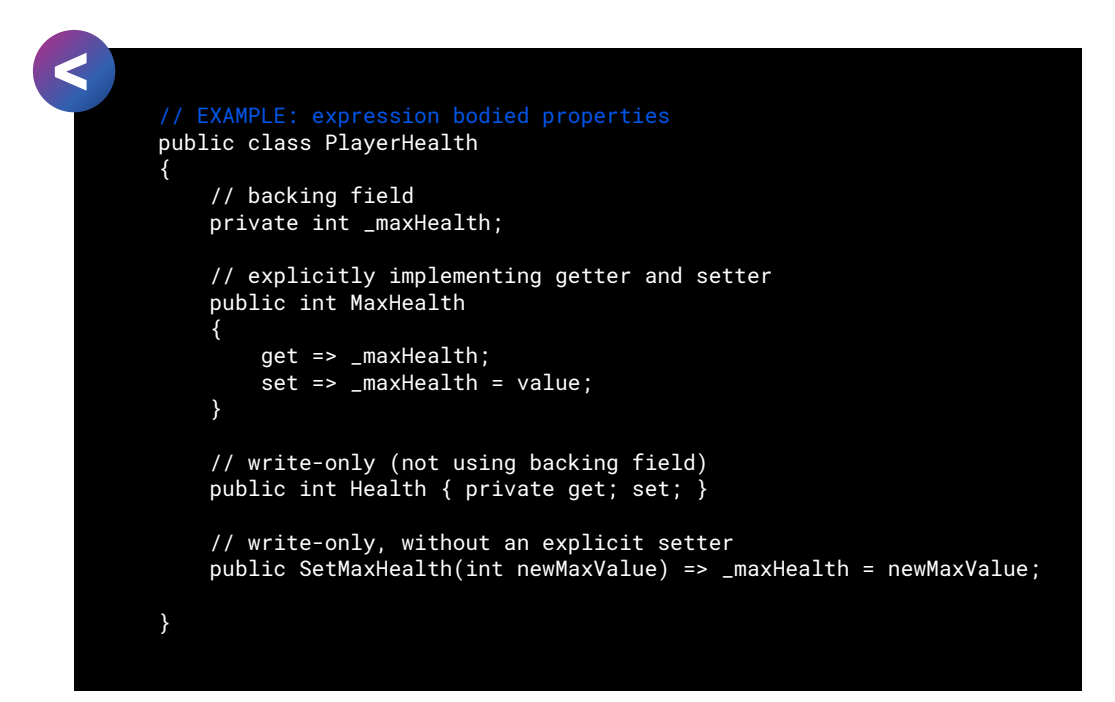

#### <span id="page-23-0"></span>Serialization

Script serialization is the automatic process of transforming data structures or object states into a format that Unity can store and reconstruct later. For performance reasons, Unity handles serialization differently than in other programming environments.

Serialized fields appear in the Inspector, but you cannot serialize static, constant, or read-only fields. They must be either public or tagged with the [SerializeField] attribute. Unity only serializes certain field types, so refer to the [documentation page](https://docs.unity3d.com/Manual/script-Serialization.html?utm_source=demand-gen&utm_medium=pdf&utm_campaign=clean-code&utm_content=clean-code-that-scales-ebook) for the complete set of serialization rules.

Observe a few basic guidelines when working with serialized fields:

— **Use the [SerializeField] attribute**: The SerializeField attribute can work with private or protected variables to make them appear in the Inspector. This encapsulates the data better than marking the variable public and prevents an external object from overwriting its values.

- **Use the Range attribute to set minimum and maximum values**: The [Range(min, max)] attribute is handy if you want to limit what the user can assign to a numeric field. It also conveniently represents the field as a slider in the Inspector.
- **Group data in serializable classes or structs to clean up the Inspector**: Define a public class or struct and mark it with the [Serializable] attribute. Define public variables for each type you want to expose in the Inspector.

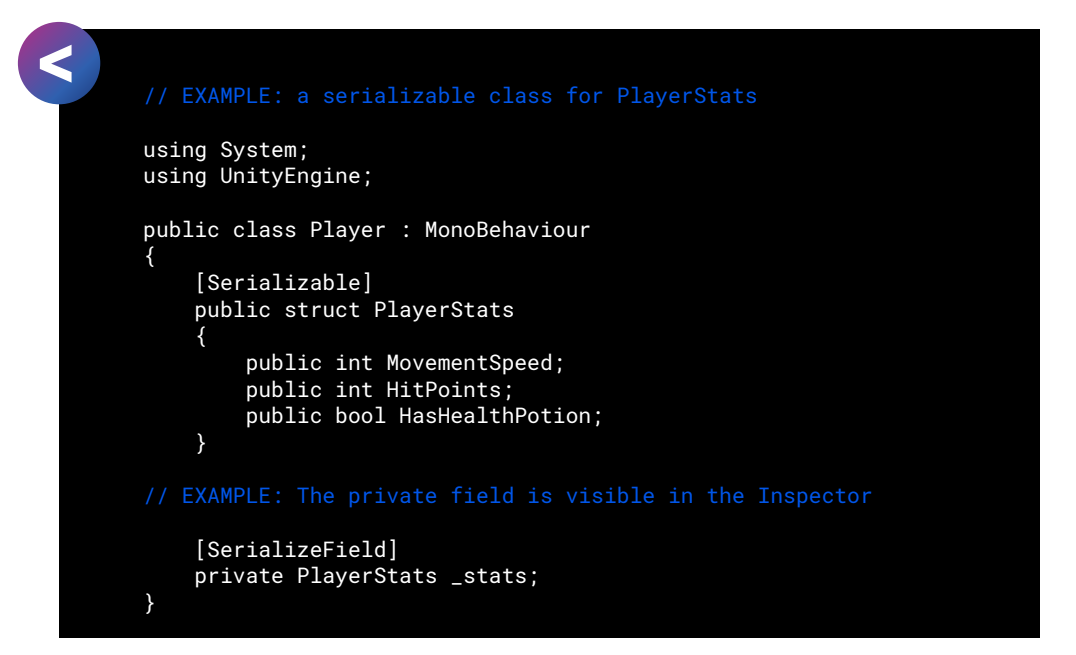

Reference this serializable class from another class. The resulting variables appear within collapsible units in the Inspector.

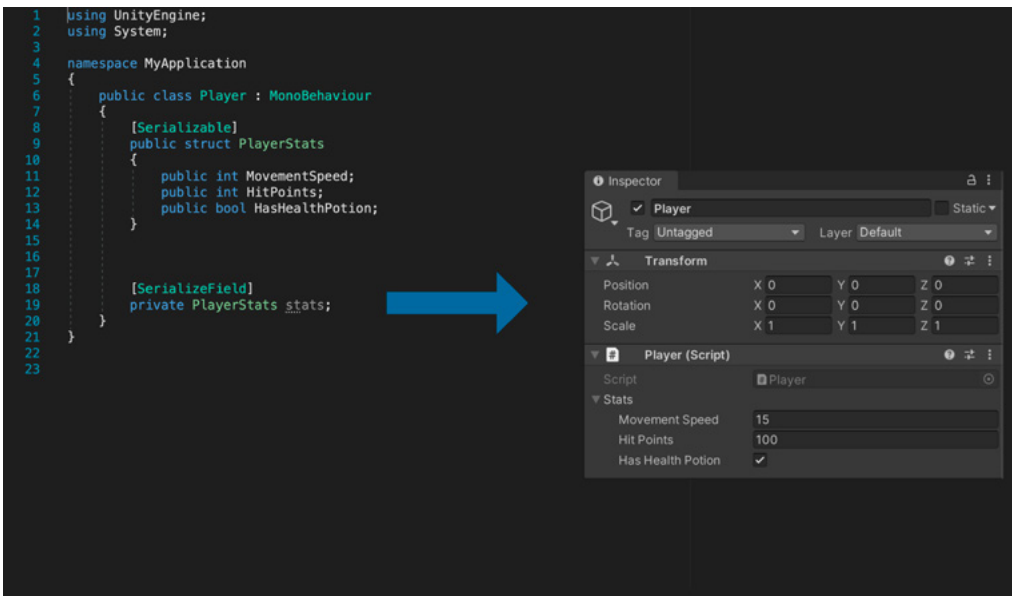

A serializable class or struct can help organize the Inspector.

#### Brace or indentation style

There are two common indentation styles in C#:

- Th[e Allman style p](https://en.wikipedia.org/wiki/Indentation_style#Allman_style)laces the opening curly braces on a new line, also known as the BSD style (from BSD Unix).
- The [K&R style](https://en.wikipedia.org/wiki/Indentation_style#K&R_style), or "one true brace style," keeps the opening brace on the same line as the previous header.

```
void DisplayMouseCursor(bool showMouse) 
       {
             if (!showMouse)
             {
                   Cursor.lockState = CursorLockMode.Locked;
                   Cursor.visible = false;
             }
             else
             {
                   Cursor.lockState = CursorLockMode.None;
                   Cursor.visible = true;
             }
       }
       // EXAMPLE: K&R style puts opening brace on the previous line.
       void DisplayMouseCursor(bool showMouse){
             if (!showMouse) {
                   Cursor.lockState = CursorLockMode.Locked;
                   Cursor.visible = false;
             }
             else {
                   Cursor.lockState = CursorLockMode.None;
                   Cursor.visible = true;
             }
       }
\leq
```
There are variations on these [indentation styles](https://en.wikipedia.org/wiki/Indentation_style) as well. The examples in this guide use the Allman style from the [Microsoft Framework Design Guidelines.](https://docs.microsoft.com/en-us/dotnet/standard/design-guidelines/) Regardless of which one you choose as a team, make sure everyone follows the same indentation and brace style.

Try these tips:

— **Decide on a uniform indentation:** This is typically four or two spaces. Get everyone on your team to agree on a setting in your Editor preferences without igniting a [tabs versus spaces flame war.](https://thenewstack.io/spaces-vs-tabs-a-20-year-debate-and-now-this-what-the-hell-is-wrong-with-go/) Note that Visual Studio provides the option to convert tabs to spaces.

In Visual Studio (Windows), navigate to **Tools > Options > Text Editor > C# > Tabs.**

#### $\overline{\phantom{a}}$  $\times$

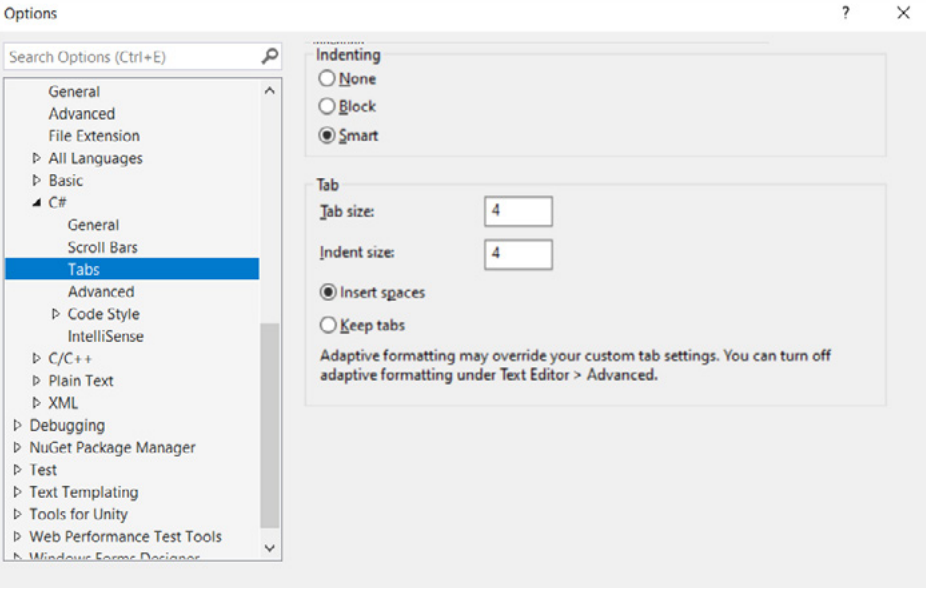

Tabs settings in Visual Studio

On Visual Studio for Mac, navigate to **Preferences > Source Code > C# Source Code**. Select the Text Style to adjust the settings.

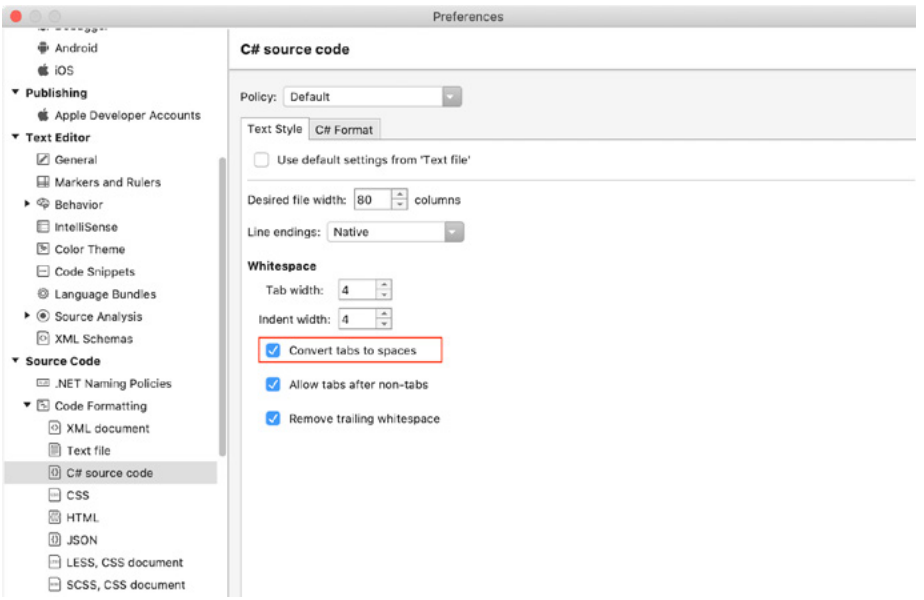

Convert tabs to spaces to make indentation uniform.

— **Where possible, don't omit braces, even for single-line statements:** This increases consistency, keeping your code easier to read and maintain. In this example, the braces clearly separate the action, DoSomething, from the loop.

If later you need to add a Debug line or to run DoSomethingElse, the braces will already be in place. Keeping the clause on a separate line allows you to add a breakpoint easily.

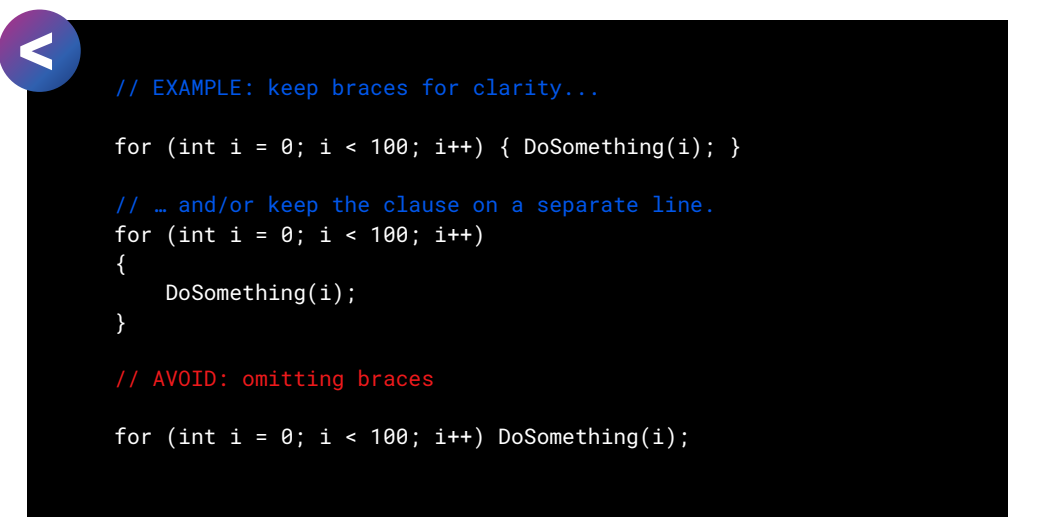

— **Don't remove braces from nested multi-line statements:** Removing braces in this case won't throw an error, but can be confusing. Apply braces for clarity, even if they are optional.

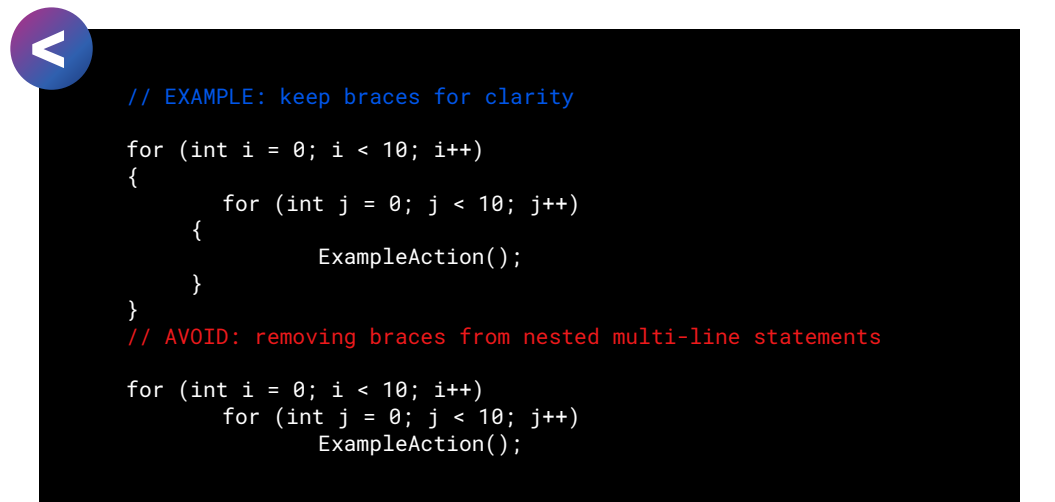

— **Standardize your switch statements:** Formatting can vary, so document your team preference in your style guide. Here is one example where you indent the case statements.

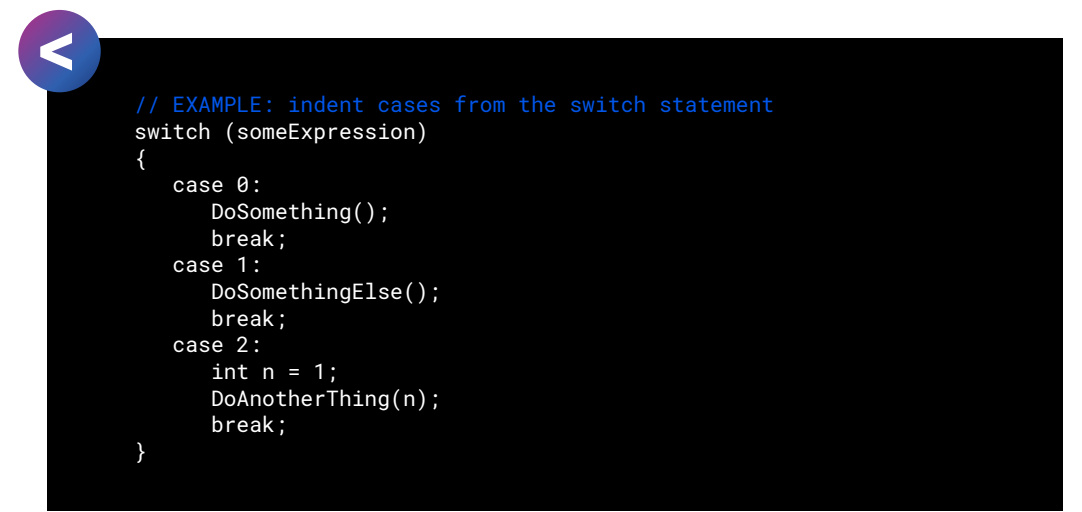

#### <span id="page-28-0"></span>What is EditorConfig?

Do you have multiple developers working on the same project with different editors and IDEs? Consider using an **[EditorConfig](https://docs.microsoft.com/en-us/visualstudio/ide/create-portable-custom-editor-options?view=vs-2019)** file.

The EditorConfig file can help you define a coding style that works across your entire team. Many IDEs, like Visual Studio and Rider, come bundled with native support and do not require a separate plugin.

[EditorConfig](https://editorconfig.org) files are easily readable and work with version control systems. You can see an [example file here.](https://editorconfig.org/#example-file) The code styling from EditorConfig travels with your code and can enforce coding styles even outside of Visual Studio.

EditorConfig settings take precedence over the global Visual Studio text editor settings. Your personal editor preferences still apply whenever you're working in a codebase without a **.editorconfig** file, or when the **.editorconfig** file doesn't override a particular setting.

See the GitHub repo for some [real-world samples](https://github.com/editorconfig/editorconfig/wiki/Projects-Using-EditorConfig).

#### <span id="page-28-1"></span>Horizontal spacing

Something as simple as spacing can enhance your code's appearance onscreen. Your personal formatting preferences can vary, but try the following suggestions to improve readability:

— **Add spaces to decrease code density:** The extra whitespace can give a sense of visual separation between parts of a line.

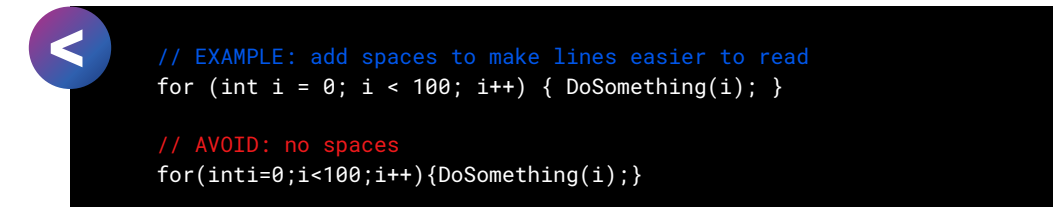

— **Use a single space after a comma between function arguments.**

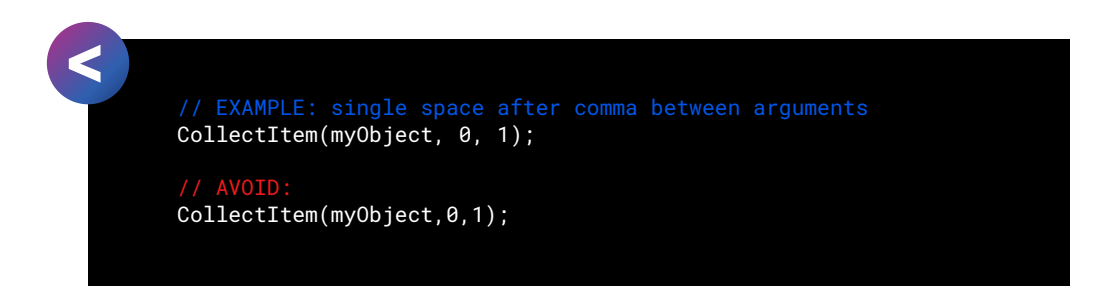

— **Don't add a space after the parenthesis and function arguments.**

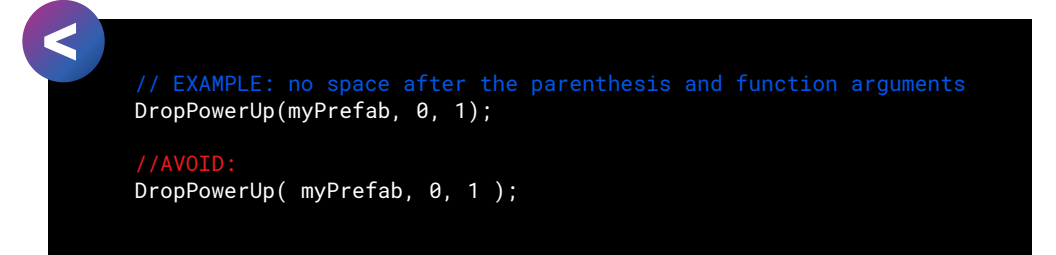

— **Don't use spaces between a function name and parenthesis.**

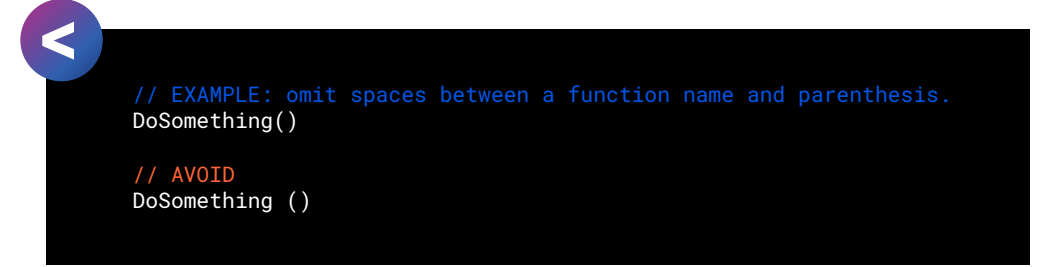

— **Avoid spaces inside brackets.**

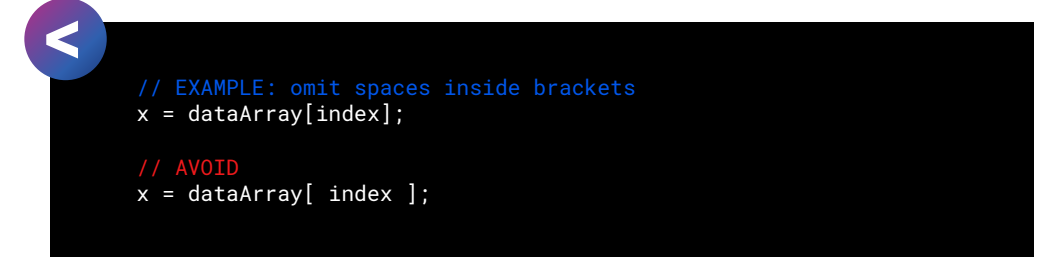

— **Use a single space before flow control conditions:** Add a space between the flow comparison operator and the parentheses.

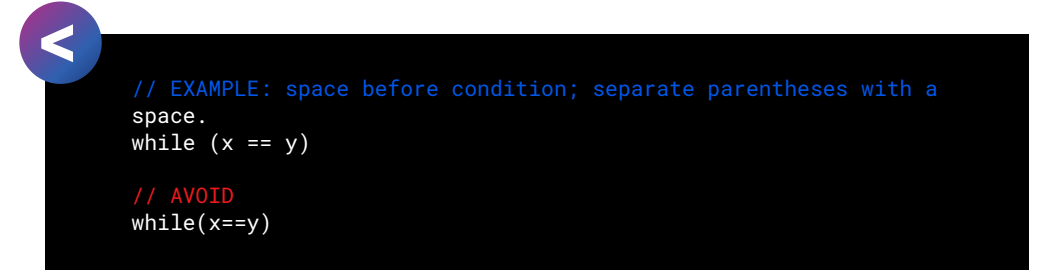

— **Use a single space before and after comparison operators.**

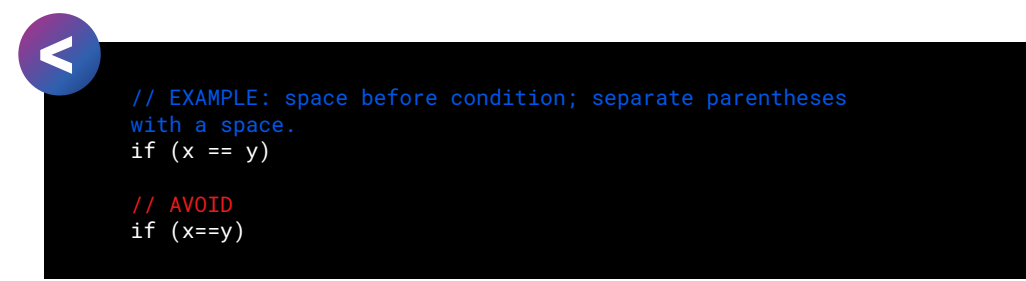

- **Keep lines short. Consider horizontal whitespace**: Decide on a standard line width (80–120 characters). Break a long line into smaller statements rather than letting it overflow.
- **Maintain indentation/hierarchy:** Indent your code to increase legibility.
- **Don't use column alignment unless needed for readability:** This type of spacing aligns the variables but can make it difficult to pair the type with the name.

Column alignment, however, can be useful for bitwise expressions or structs with a lot of data. Just be aware that it may create more work for you to maintain the column alignment as you add more items. Some autoformatters might also change which part of the column gets aligned.

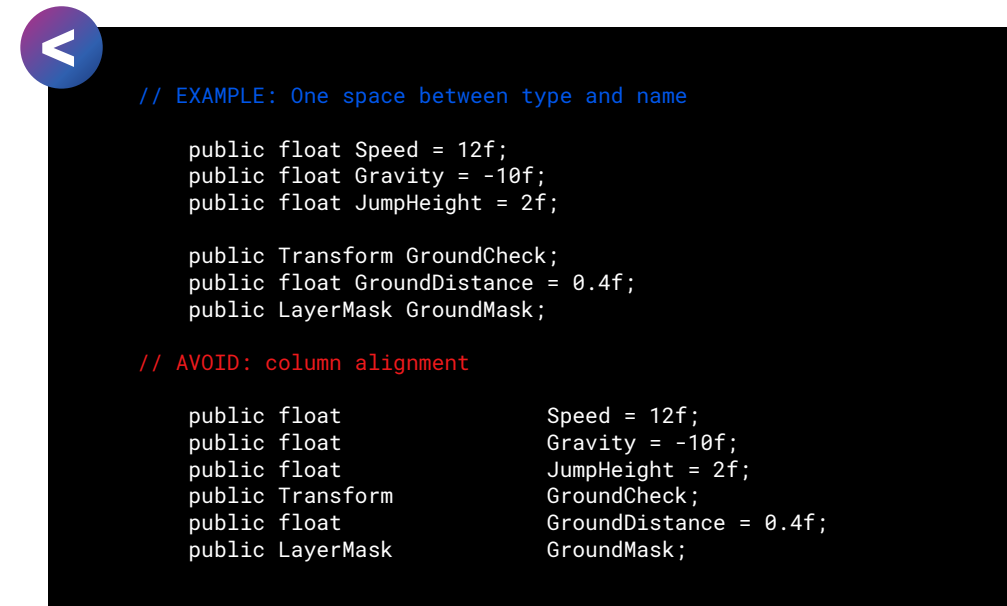

#### <span id="page-30-0"></span>Vertical spacing

You can use the vertical spacing to your advantage as well. Keep related parts of the script together and use blank lines to your advantage. Try these suggestions to organize your code from top to bottom:

- **Group dependent and/or similar methods together:** Code needs to be logical and coherent. Keep methods that do the same thing next to one another, so someone reading your logic doesn't have to jump around the file.
- **Use the vertical whitespace to your advantage to separate distinct parts of your class:** For example, you can add two blank lines between:
	- Variable declarations and methods
	- Classes and Interfaces
	- if-then-else blocks (if it helps readability)

Keep this to a minimum and note on your style guide where applicable.

#### <span id="page-31-0"></span>Regions

The #region directive enables you to collapse and hide sections of code in C# files, making large files more manageable and easier to read.

However, if you follow the general advice for Classes from this guide, your class size should be manageable and the #region directive superfluous. Break your code into smaller classes instead of hiding code blocks behind regions. You will be less inclined to add a region if the source file is short.

**Note:** Many developers consider [regions to be code smells or anti-patterns.](https://softwareengineering.stackexchange.com/questions/53086/are-regions-an-antipattern-or-code-smell) Decide as a team on which side of the debate you fall.

#### <span id="page-31-1"></span>Code formatting in Visual Studio

Don't despair if these formatting rules seem overwhelming. Modern IDEs make it efficient to set up and enforce them. You can create a template of formatting rules and then convert your project files at once.

To set up formatting rules for the script editor:

— In Visual Studio (Windows), navigate to **Tools > Options.** Locate **Text Editor > C# > Code Style Formatting.** 

Use the settings to modify the General, Indentation, New Lines, Spacing, and Wrapping options.

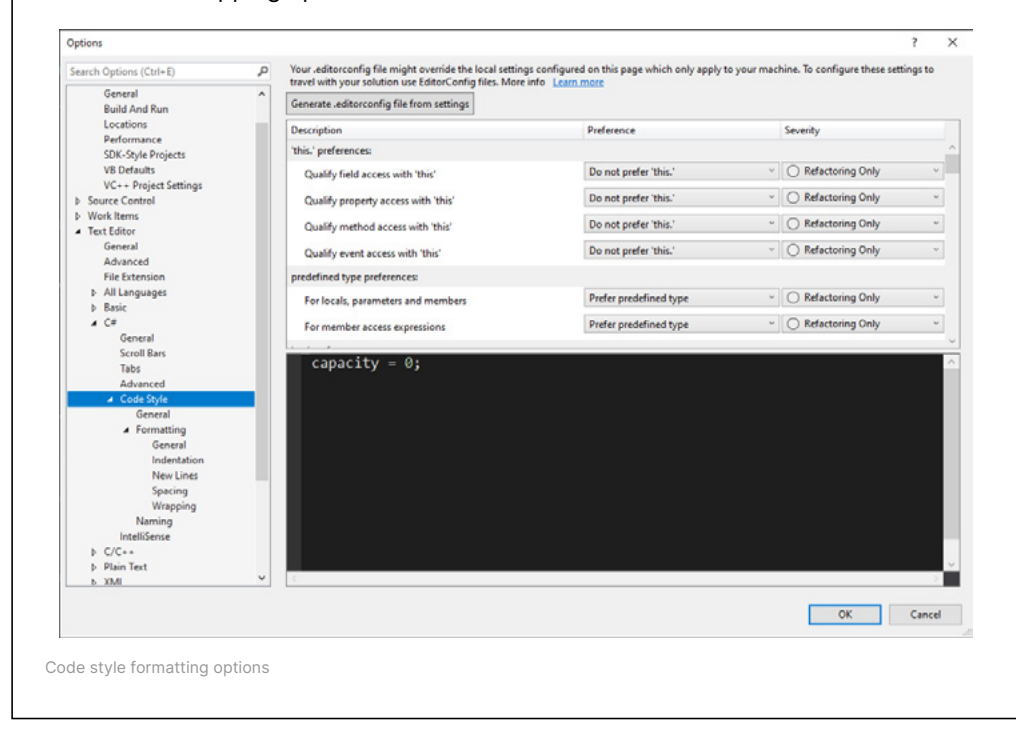

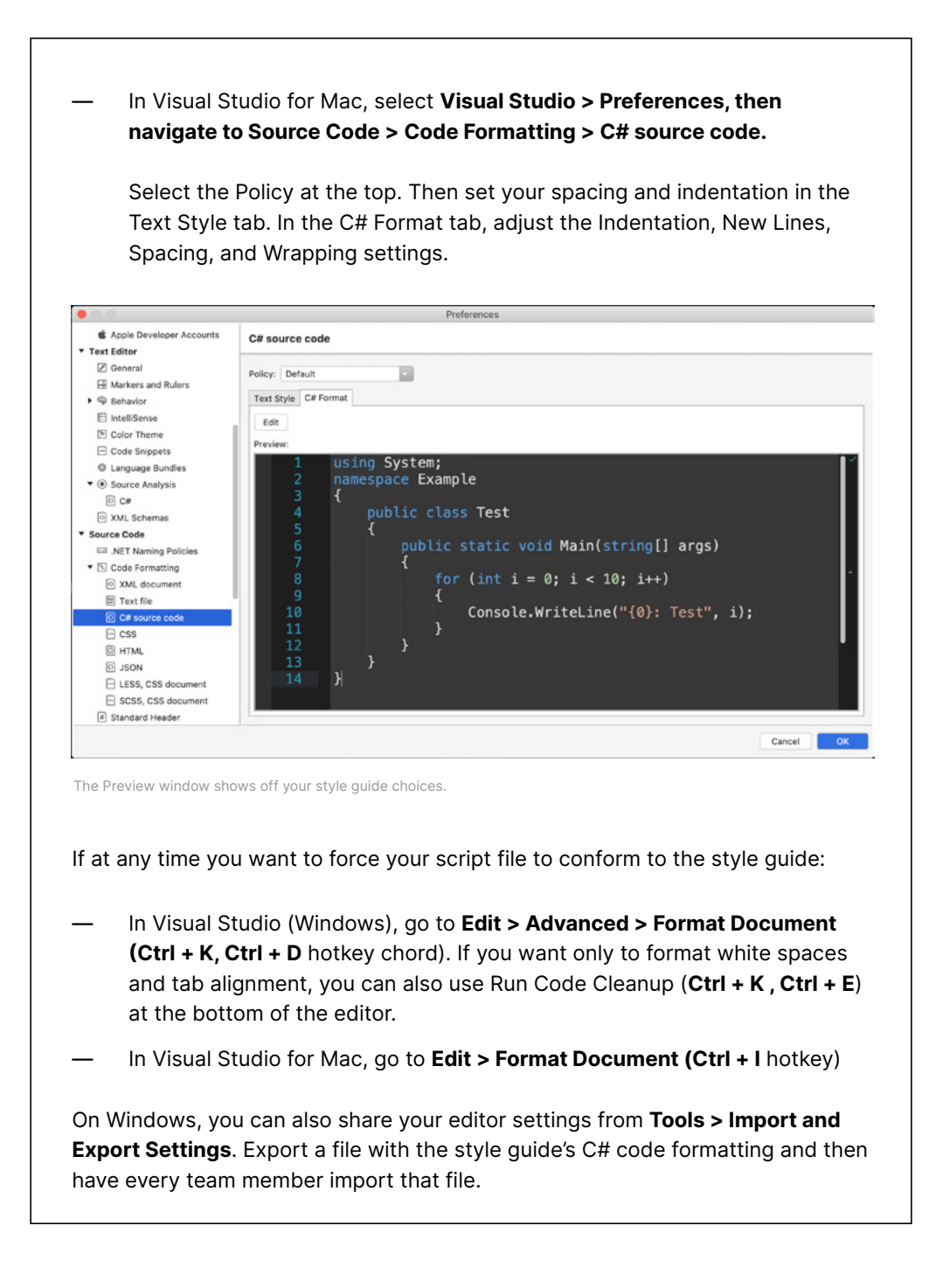

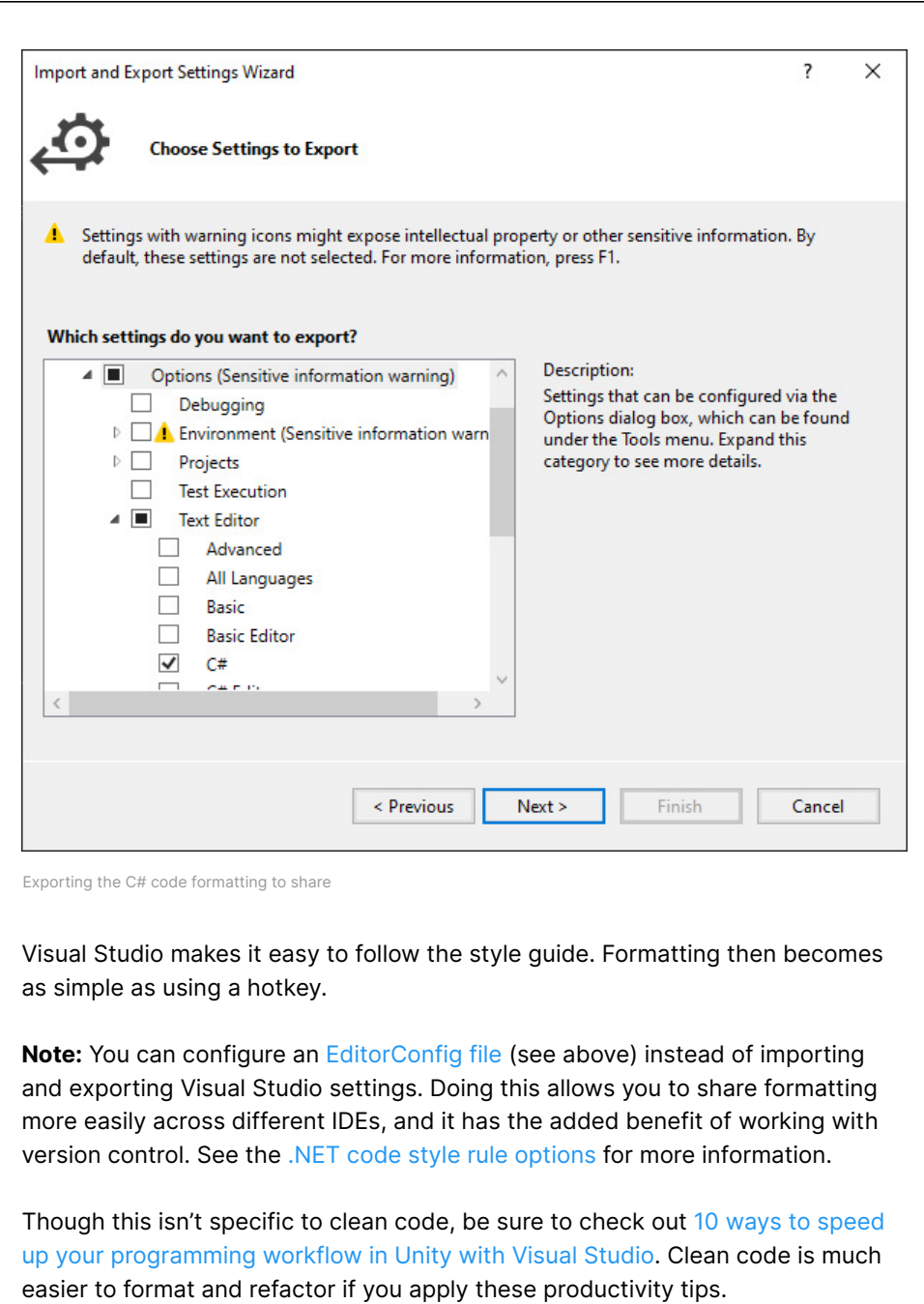

# <span id="page-34-0"></span>4 CLASSES

## " NO ONE IN THE BRIEF HISTORY OF **COMPUTING HAS EVER WRITTEN A** PIECE OF PERFECT SOFTWARE. IT'S UNLIKELY THAT YOU'LL BE THE FIRST."

– Andy Hunt, author of *The Pragmatic Programmer*

According to Robert C. Martin's *Clean Code*, the first rule of classes is that they should be small. The second rule is they should be even smaller than that.

Limiting the size of each class makes it more focused and cohesive. It's easy to keep adding on top of an existing class until it overextends with functionality. Instead make a conscious effort to keep the classes short. Big, bloated classes become difficult to read and troubleshoot.

#### <span id="page-35-0"></span>The newspaper metaphor

Imagine the source code of a class as a news article. You start reading from the top, where the headline and byline catch your eye. The lead-in paragraph gives you a rough summary, then you glean more details as you continue downward.

Journalists call this the [inverted pyramid.](https://en.wikipedia.org/wiki/Inverted_pyramid_(journalism)) The broad strokes of most newsworthy items appear at the beginning. You only get the story's nuances as you read to the end.

Your class should also follow this basic pattern. Organize top-down and think of your functions as forming a hierarchy. Some methods serve a higher-level and lay the groundwork for the big picture. Put these first, then, place lower-level functions with implementation details later.

For example, you might make a method called ThrowBall that references other methods, SetInitialVelocity and CalculateTrajectory. Keep ThrowBall first, since that describes the main action. Then, add the supporting methods below it.

Though each news article is short, a newspaper or news website will have many such collected stories. When taken together, the articles comprise a unified, functional whole. Think of your Unity project in the same way. It has numerous classes that must come together to form a larger, yet coherent, application.

#### <span id="page-35-1"></span>Class organization

Each class will need some standardization. Group class members into sections to organize them:

- **Fields**
- **Properties**
- Events / Delegates
- Monobehaviour Methods (Awake, Start, OnEnable, OnDisable, OnDestroy, etc.)
- Public Methods
- Private Methods

Recall the recommended class naming rules in Unity: The source file name must match the name of the Monobehaviour in the file. You might have other internal classes in the file, but only one Monobehaviour should exist per file.

#### <span id="page-36-0"></span>Single-responsibility principle

Remember the goal is to keep each class short. In software design, the [single](https://en.wikipedia.org/wiki/Single-responsibility_principle)[responsibility principle](https://en.wikipedia.org/wiki/Single-responsibility_principle) guides you toward simplicity.

The idea is that each module, class, or function is responsible for one thing. Suppose you want to build a game of *Pong*. You might start with classes for a paddle, a ball, and a wall.

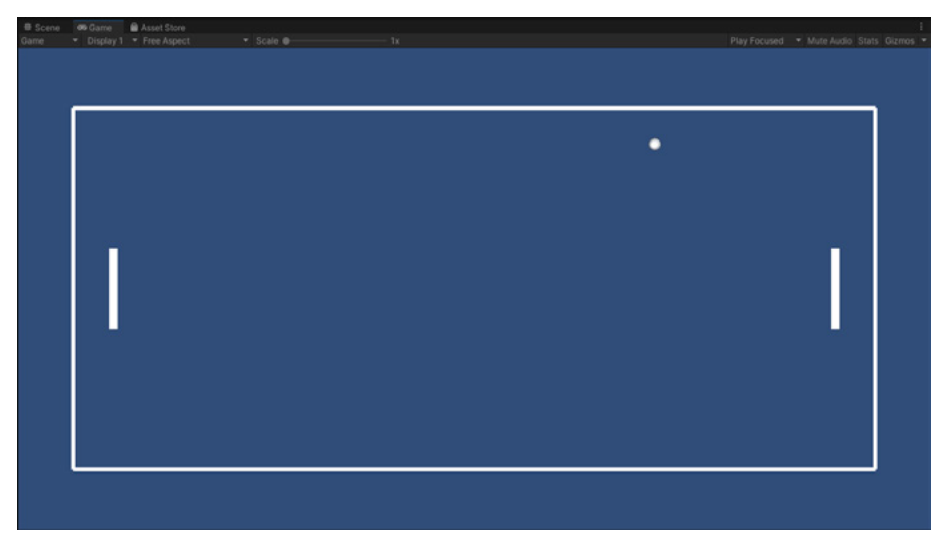

Fancy a game of *Pong*?

For example, a Paddle class might need to:

- Store basic data about how fast it can move
- Check keyboard input
- Move the paddle in response
- Play a sound when colliding with a ball

Because the game design is simple, you can incorporate all of these things into a basic Paddle class. In fact, it's entirely possible to create one Monobehaviour that does everything you need.

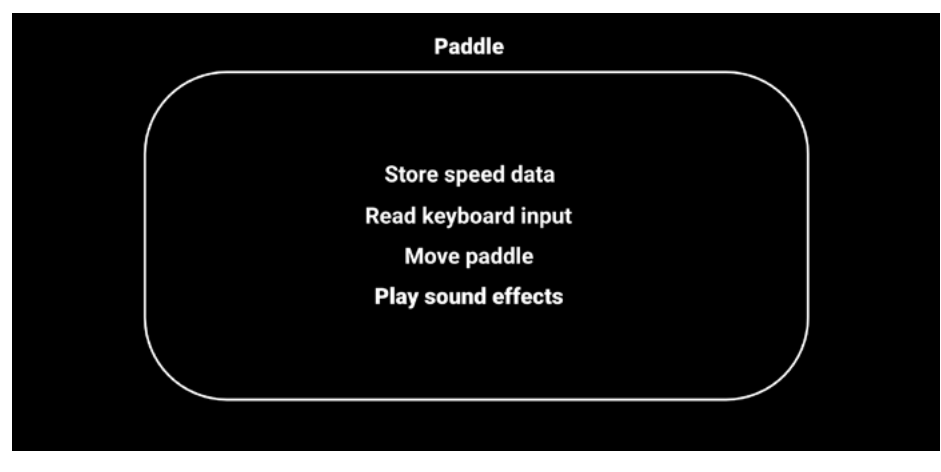

One Monobehaviour doing everything

However, keeping everything as part of one class, even a small one, complicates the design by mixing responsibilities. The data intertwines with the input, while the class needs to apply logic to both. Contrary to the KISS principle, you've taken a few simple things and entangled them.

Instead, break your Paddle class into smaller classes, each with a single responsibility. Separate data into its own PaddleData class or use a [ScriptableObject.](https://docs.unity3d.com/Manual/class-ScriptableObject.html?utm_source=demand-gen&utm_medium=pdf&utm_campaign=clean-code&utm_content=clean-code-that-scales-ebook) Then refactor everything else into a PaddleInput class, a PaddleMovement class, and a PaddleAudio class.

A PaddleLogic class can process the input from the PaddleInput. Applying the speed information from the PaddleData, it can shift the paddle using the PaddleMovement. Finally, the PaddleLogic can notify the PaddleAudio to play a sound when the ball collides with the paddle.

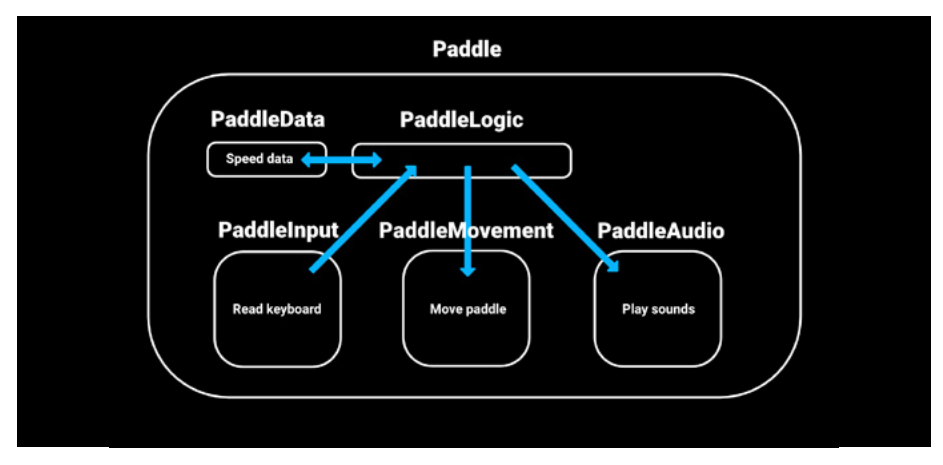

Refactor a Paddle class into single responsibilities

Each class does one thing in this redesign and fits into small, digestible pieces. You don't need to scroll through several screens to follow the code.

You'll still require a Paddle script but its sole job is to tie these other classes together. The bulk of the functionality is split into the other classes.

Note that clean code is not always the most compact code. Even when you use shorter classes, the total number of lines may increase during refactoring. However, each individual class becomes easier to read. When the time comes to debug or add new features, this simplified structure helps keep everything in its place.

#### <span id="page-37-0"></span>Refactoring example

For a more in-depth look at refactoring a simple project, see [How to architect](https://unity.com/how-to/how-architect-code-your-project-scales?utm_source=demand-gen&utm_medium=pdf&utm_campaign=clean-code&utm_content=clean-code-that-scales-ebook)  [code as your project scales](https://unity.com/how-to/how-architect-code-your-project-scales?utm_source=demand-gen&utm_medium=pdf&utm_campaign=clean-code&utm_content=clean-code-that-scales-ebook). This article demonstrates how to break down larger Monobehaviours into smaller pieces using the single-responsibility principle.

You can also watch Mikael Kalms's original presentation, "[From](https://www.youtube.com/watch?v=1le4vScG3gk?utm_source=demand-gen&utm_medium=pdf&utm_campaign=clean-code&utm_content=clean-code-that-scales-ebook) *Pong* to [15-person project](https://www.youtube.com/watch?v=1le4vScG3gk?utm_source=demand-gen&utm_medium=pdf&utm_campaign=clean-code&utm_content=clean-code-that-scales-ebook)," from Unite Berlin.

# <span id="page-38-0"></span>5 METHODS

## " YOU KNOW YOU ARE WORKING ON **CLEAN CODE WHEN EACH ROUTINE** YOU READ TURNS OUT TO BE PRETTY MUCH WHAT YOU EXPECTED*.*"

– Ward Cunningham, inventor of Wiki and cofounder of eXtreme Programming

Like classes, methods should be small with a single responsibility. Each method should describe one action or answer one question. It shouldn't do both.

A good name for a method reflects what it does. For example, GetDistanceToTarget is a name that clarifies its intended purpose.

Try the following suggestions when you create methods for your custom classes:

- **Use fewer arguments:** Arguments can increase the complexity of your method. Reduce their number to make your methods easier to read and test.
- **Avoid excessive overloading:** You can generate an endless permutation of method overloads. Select the few that reflect how you will call the method and implement those. If you do overload a method, prevent confusion by making sure each method signature has a distinct number of arguments.
- **Avoid side effects:** A method only needs to do what its name advertises. Avoid modifying anything outside of its scope. Pass in arguments by value instead of by reference when possible. If sending back results via the out or ref keyword, make sure that's the one thing you intend the method to accomplish.

Though side effects are useful for certain tasks, they can lead to unintended consequences. Write a method without side effects to cut down on unexpected behavior.

— **Instead of passing in a flag, make another method:** Don't set up your method to work in two different modes based on a flag. Make two methods with distinct names. For example, don't make a GetAngle method that returns degrees or radians based on a flag setting. Instead make methods for GetAngleInDegrees and GetAngleInRadians.

While the Boolean flag as an argument seems innocuous, it can lead to tangled [implementation](https://martinfowler.com/bliki/FlagArgument.html) or broken single-responsibility.

#### <span id="page-39-0"></span>Extension methods

[Extension methods](https://learn.unity.com/tutorial/extension-methods?utm_source=demand-gen&utm_medium=pdf&utm_campaign=clean-code&utm_content=clean-code-that-scales-ebook) offer a way to add additional functionality to classes that might otherwise be sealed and can be a clean way to extend the UnityEngine API.

To create an extension method, make a static method and use the this keyword before the first argument, which will be the type you want to extend.

For example, suppose you want to make a method called ResetTransformation to remove any scaling, rotation, or translation from a GameObject.

You can create a static method passing in a Transform for the first argument with the this keyword:

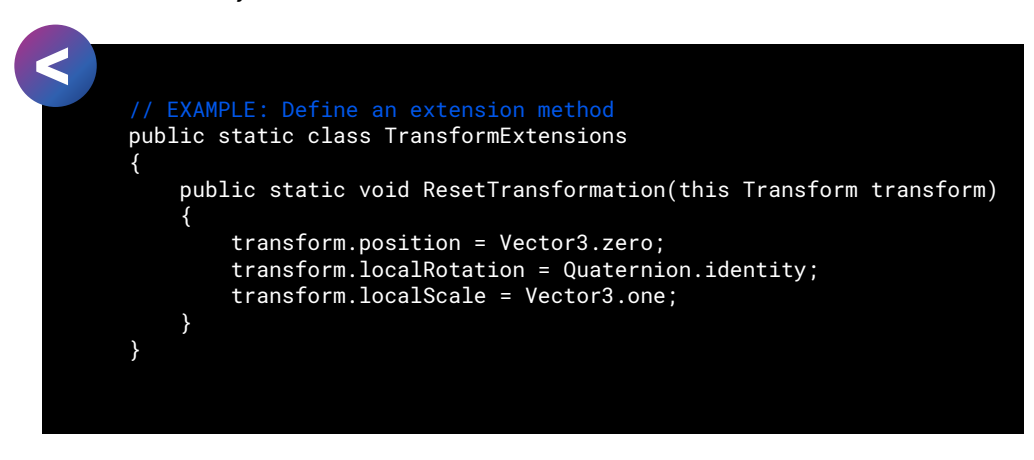

Then, when you want to use it, invoke the ResetTransformation method. The ResetOnStart class calls it on the current Transform during Start.

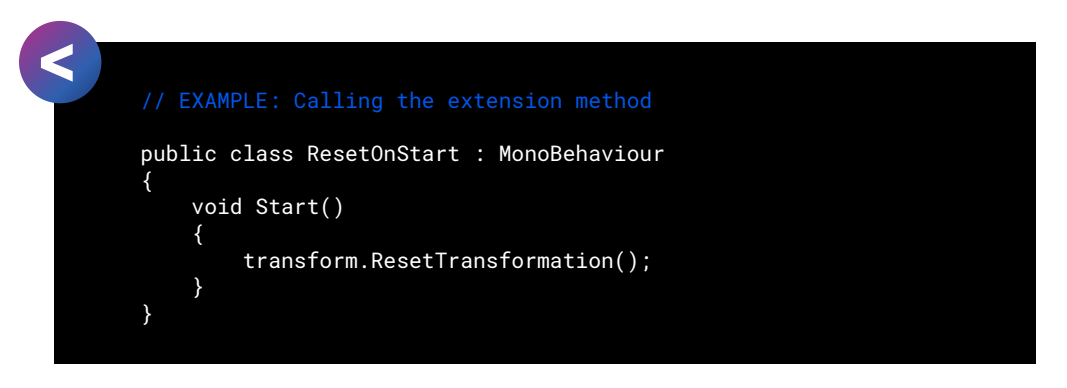

For organization purposes, define your extension methods in a static class. For example, you create a class called TransformExtensions for methods that extend Transforms, Vector3Extensions for extending Vector3s, and so on.

Extension methods can build many useful utilities without the need to create more Monobehaviours. See [Unity Learn: Extension Methods t](https://learn.unity.com/tutorial/extension-methods?utm_source=demand-gen&utm_medium=pdf&utm_campaign=clean-code&utm_content=clean-code-that-scales-ebook)o add them to your gamedev bag of tricks.

#### The DRY principle: Don't repeat yourself

In *The Pragmatic Programmer*, Andy Hunt and Dave Thomas formulated the DRY principle, or, "don't repeat yourself." This oft-spoken mantra in software engineering advises programmers to avoid duplicate or repetitious logic.

In doing so, you can ease bug fixing and maintenance costs. If you follow the single-responsibility principle, you shouldn't need to change an unrelated piece of code whenever you modify a class or a method. Quashing a logical bug in a DRY program stops it everywhere.

The opposite of DRY is WET ("we enjoy typing" or "write everything twice"). Programming is WET when there are unnecessary repetitions in the code.

Imagine there are two ParticleSystems (explosionA and explosionB) and two AudioClips (soundA and soundB). Each ParticleSystem needs to play with its respective sound, which you can achieve with simple methods like this.

#### // EXAMPLE: WRITE EVERYTHING TWICE

}

K

```
 private void PlayExplosionA(Vector3 hitPosition)
\overline{\mathcal{L}} explosionA.transform.position = hitPosition;
         explosionA.Stop();
         explosionA.Play();
         AudioSource.PlayClipAtPoint(soundA, hitPosition);
     }
     private void PlayExplosionB(Vector3 hitPosition)
\overline{\mathcal{L}} explosionB.transform.position = hitPosition;
         explosionB.Stop();
         explosionB.Play();
         AudioSource.PlayClipAtPoint(soundB, hitPosition);
```
Here each method takes a Vector3 position to move the ParticleSystem into place for playback. First, stop the particles (in case they are already playing) and play the simulation. The AudioSource's static PlayClipAtPoint method then creates a sound effect at the same location.

One method is a cut-and-paste version of the other with a little text replacement. Though this works, you need to make a new method – with duplicate logic – every time you want to create an explosion.

Instead, refactor it into one PlayFXWithSound method like this:

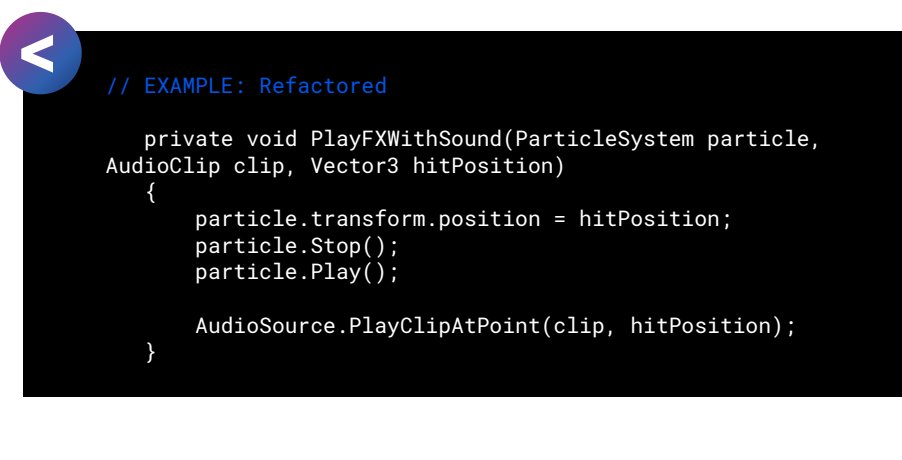

Add more ParticleSystems and AudioClips, and you can continue using this same method to play them in concert.

Note that it's possible to duplicate code without violating the DRY principle. It's more important that you don't duplicate logic.

Here, we've extracted the core functionality into the PlayFXWithSound method. If you need to adjust the logic, you only need to change it in one method rather than in both PlayExplosionA and PlayExplosionB.

# <span id="page-43-0"></span>6 COMMENTS

### " CODE IS LIKE HUMOR. IF YOU HAVE TO EXPLAIN IT, IT'S BAD."

– Cory House, software architect and author

Well-placed comments enhance the readability of your code. Excessive or frivolous comments can have the opposite effect. Like all things, strike a balance when using them.

Most of your code won't need comments if you follow KISS principles and break your code into easy-to-digest logical parts. Well-named variables and functions will explain themselves.

Rather than answering "what," useful comments fill in the gaps and tell you "why." Did you make specific decisions that are not immediately obvious? Is there a tricky bit of logic that needs clarification? Useful comments reveal information not gleaned from the code itself.

Here are some dos and don'ts for comments:

- **Don't add comments to replace bad code:** If you need to add a comment to explain a convoluted tangle of logic, restructure your code to be more obvious. Then you won't need the comment.
- **A properly named class, variable, or method serves in place of a comment:** Is the code self-explanatory? Then reduce noise and skip the comment.

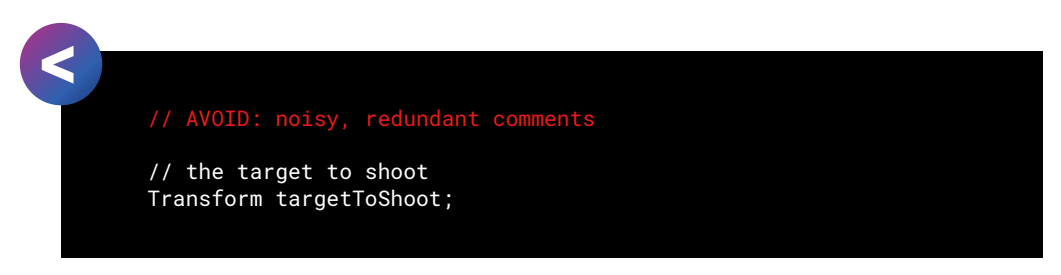

- **Place the comment on a separate line when possible, not at the end of a line of code:** In most cases, keep each one on its own line for clarity.
- **Use the double slash (//) comment tag in most situations:** Keep the comment near the code that it explains rather than using a large multiline at the beginning. Keeping it close helps the reader connect the explanation with the logic.

— **Use a tooltip instead of a comment for serialized fields:** If your fields in the Inspector need explanation, add a tooltip attribute and skip the separate comment. The tooltip will do double duty.

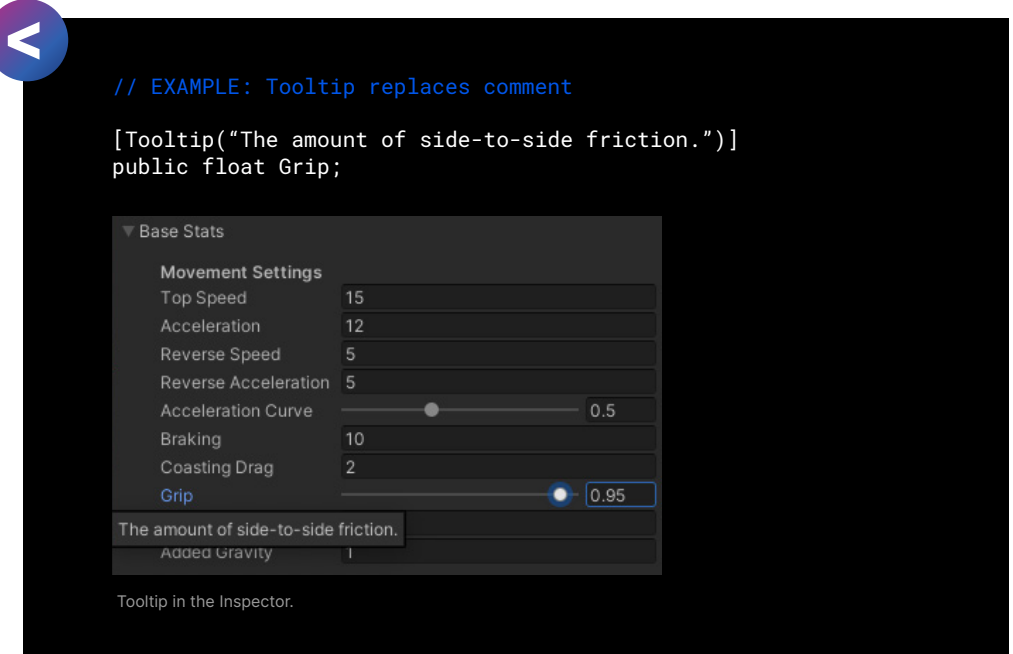

— **You can also use a summary [XML](https://docs.microsoft.com/en-us/dotnet/csharp/language-reference/xmldoc/recommended-tags#summary) tag in front of public methods or functions**: Visual Studio can provide IntelliSense for many common XMLstyle comments.

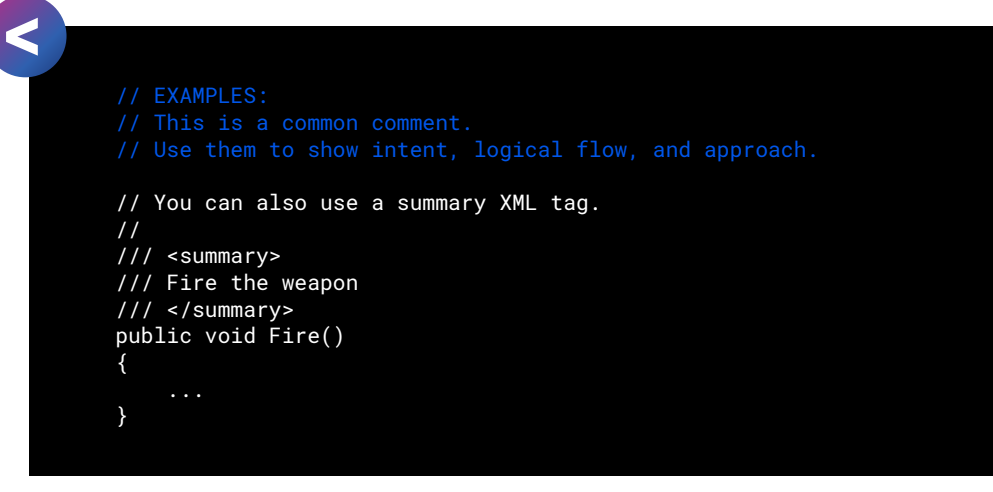

- **Insert one space between the comment delimiter** (//) **and the comment text.**
- **Add legal disclaimers:** A comment is appropriate for the license or copyright information. However, avoid inserting an entire legal brief into your code. Link instead to an external page with the full legal information.
- **Style your comments:** Maintain a uniform appearance for your comments, e.g., begin each comment with an uppercase letter and end with a period. Whatever your team decides, make it part of the style guide and follow it.
- **Don't create formatted blocks of asterisks or special characters around comments:** This reduces readability and contributes to the general malaise of code clutter.
- **Remove commented out code:** Though commenting out statements may be normal during testing and development, don't leave commented code lying around. Rely on your source control. Then have the courage to delete those two lines of code.
- **Keep your TODO comments up-to-date:** As you complete tasks, make sure you scrub the TODO comments you've left as a reminder. Outdated comments are distractions.

You can add a name and date to a TODO for more accountability and context.

Also, be realistic. That TODO you left in the code five years ago? You're never going to get to it. Remember YAGNI. Delete the TODO comment until you need to implement it.

- **Avoid journals:** The comments are not a place for your dev diary. There's no need to log everything you're doing in a comment when you start a new class. Proper use of source control makes this redundant.
- **Avoid attributions:** You don't need to add bylines, e.g., // added by devA or devB, especially if you use source control.

## <span id="page-47-0"></span>**COMMON**<br>PITFALLS

## " IF DEBUGGING IS THE PROCESS OF REMOVING SOFTWARE BUGS, THEN PROGRAMMING MUST BE THE **PROCESS OF PUTTING THEM IN."**

— Edsger W. Dijkstra, computer science pioneer

Clean code isn't an accident. It's the deliberate work of individuals trying to think and code like a team.

Not everything goes to plan, of course. Unclean code inevitably happens, no matter how hard you might try. You'll need to be on the hunt for it.

A [code smell](https://en.wikipedia.org/wiki/Code_smell) is a telltale sign you might have troublesome code lurking in the project. Though the following symptoms don't necessarily point to underlying problems, they are worth investigating when they appear:

- **Enigmatic naming:** Everyone loves a good mystery, except in their coding standards. Classes, methods, and variables need straightforward, nononsense names.
- **Needless complexity:** Over-engineering happens when you try to anticipate every possible need for a class. This can manifest itself as a God object with long methods or large classes that try to do too much. Break up a large class into smaller dedicated parts, each with its own responsibility.
- Inflexibility: A small change should not require you to make multiple changes elsewhere. Double-check that you aren't breaking the singleresponsibility principle if that's the case.

When you give something more than one responsibility, it breaks more easily because it's harder to anticipate everything. If you update a method that is doing one thing, and the updated logic still works, you expect the rest of your code to continue to work afterward.

- **Fragility:** If you make a minor change and everything stops working, this often indicates a problem.
- **Immobility:** You'll often write code that is reusable in a different context. If it requires many dependencies to deploy elsewhere, then decouple how the logic works.
- **Duplicate code:** If it's noticeable that you've cut and pasted code, it's time to refactor. Extract the core logic into its own function and call that from the other functions. Copy-and-paste code is difficult to maintain because you need to update the logic in multiple locations each time there is a change.
- **Excessive commentary:** Comments can help explain code that isn't intuitive. However, developers can overuse them. A running commentary for every variable or statement is unnecessary. Remember that the best comment is a well-named method or class. If you split your logic into smaller pieces, the shorter code snippets require less explanation.

# <span id="page-49-0"></span>8 CONCLUSION

PROGRAMMING IS NOT A ZERO-" SUM GAME. TEACHING SOMETHING **TO A FELLOW PROGRAMMER DOESN'T TAKE IT AWAY FROM YOU."** 

— John Carmack, cofounder of id Software

We hope you enjoyed this gentle introduction to the principles of clean coding.

The techniques presented here are less a specific set of rules than a set of habits, and like all habits, you'll need to discover them yourself through daily application.

As mentioned earlier in the guide, feel free to copy [this C# style sheet](https://github.com/thomasjacobsen-unity/Unity-Code-Style-Guide) for Unity developers, to use as a starting point for your own guide.

Prepare your code to be scalable by breaking it into small, modular pieces. As the marathon of development unfolds, expect to rewrite your code over and over again. Production can be a trying process with changing requirements. Fortunately, you won't have to go it alone.

When you code as a group, game development becomes less of a long solo race and more akin to a relay. You have teammates to share the workload with and split up the entire course.

Remember to stay in your lane and pass the baton and together, you will make it across the finish line.

If you're looking for help on how to clean up your code, reach out to Unity's professional services team, [Accelerate Solutions.](https://unity.com/solutions/accelerate-solutions-games?utm_source=demand-gen&utm_medium=pdf&utm_campaign=clean-code&utm_content=clean-code-that-scales-ebook) The team is made up of Unity's most senior software developers. Specializing in performance optimization, development acceleration, game planning, innovation, and much more, Accelerate Solutions offers custom consulting and development solutions for game studios of all sizes.

One of the services offered by Accelerate Solutions is CAP (Code, Assets and Performance). This two-week consulting engagement begins with a three-day deep dive into your code and assets to uncover the root causes of performance issues. This will come with an actionable and detailed report with best practice recommendations. To learn more about this or other services Unity Accelerate Solutions offers, [speak to a Unity representative today.](https://create.unity3d.com/web-accelerate-solutions-games?utm_source=demand-gen&utm_medium=pdf&utm_campaign=clean-code&utm_content=clean-code-that-scales-ebook)

#### References

This guide is a short list of best practices used in computing. For more information, refer to the [Microsoft Framework Design Guidelines](https://docs.microsoft.com/en-us/dotnet/standard/design-guidelines/), which serve as an overarching style guide for this document.

You can also learn more from the comprehensive volumes already written about clean code. Here are a few of our favorite books to consider to further your understanding:

*Clean Code: A Handbook of Agile Software Craftsmanship.* Robert C. Martin, 2008. Prentice Hall. ISBN 978-0132350884.

*The Pragmatic Programmer, 20th Anniversary Edition*. David Thomas and Andrew Hunt, 2019, Addison Wesley, ISBN 978-0135957059.

## <span id="page-51-0"></span>**CAPPENDIX:<br>SCRIPT TEMPLATES**

### "TALK IS CHEAP. SHOW ME THE CODE*."*

— Linus Torvalds, creator of Linux and Git

Once you establish formatting rules for your style guide, configure your script templates. These templates generate the blank starting files for scripted assets like C# scripts, shaders, or materials.

Locate Unity's preconfigured script templates here:

#### **Windows: C:\Program Files\Unity\Editor\Data\Resources\ScriptTemplates**

#### **Mac: /Applications/Unity/Unity.app/Contents/Resources/ScriptTemplates**

On macOS, reveal the Unity.app package contents to show the Resources subdirectory.

Inside this path, you'll see the default templates.

81-C# Script-NewBehaviourScript.cs.txt

82-Javascript-NewBehaviourScript.js.txt

83-Shader\_\_Standard Surface Shader-NewSurfaceShader.shader.txt

84-Shader\_\_Unlit Shader-NewUnlitShader.shader.txt

Whenever you make a new scripted asset in the Project window from the Create menu, Unity uses one of these templates.

If you open the file named 81-C# Script-NewBehaviourScript.cs.txt with a text editor, you will see the following:

```
using System.Collections;
        using System.Collections.Generic;
        using UnityEngine;
        public class #SCRIPTNAME# : MonoBehaviour
        {
             // Start is called before the first frame update
             void Start()
              {
                  #NOTRIM#
              }
              // Update is called once per frame
             void Update()
              {
                  #NOTRIM#
              }
        }
K
```
Note the keywords:

- **#SCRIPTNAME#:** This is the name you've specified for the script. If you don't customize the name, it uses the default name, e.g., NewBehaviourScript.
- **#NOTRIM#:**This guarantees whitespace, making sure one line appears between the curly braces.

Script templates are customizable. For example, you can add a namespace or remove the default Update method. Modifying the template can save you a few keystrokes every time you create one of these scripted assets.

The script template filename follows this pattern:

#### **PriorityNumber–MenuPath–DefaultName.FileExtension.txt**

A dash (-) character separates the different parts of the name:

- Priority Number is the order that the script appears in, in the Create menu. Lower numbers have higher priority.
- **MenuPath** allows you to customize how the file appears in the Create menu. You can create categories with the double underscore(\_\_).
- For example, "CustomScript\_Misc\_ScriptableObject" creates the menu item ScriptableObject under the **Create > CustomScript > Misc** menu.
- **DefaultName** is the default name given to the asset if you don't specify one.
- FileExtension is the file extension appended to the asset name.

Also, note that each script template also has a .txt appended to the FileExtension.

If you want to apply a script template to a specific Unity project, copy and paste the entire ScriptTemplates folder directly under the project's Assets.

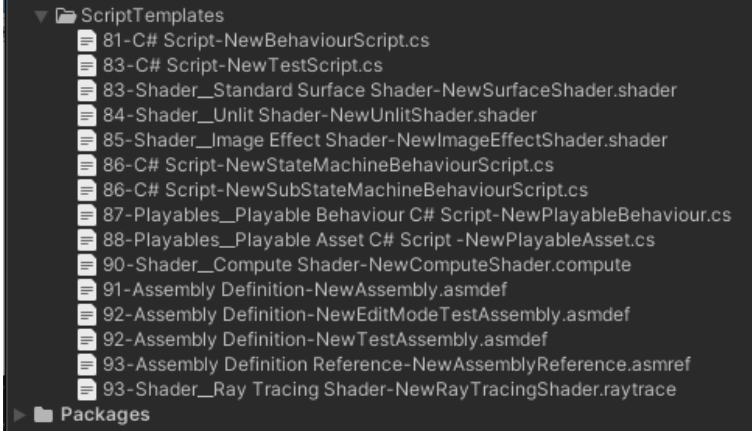

The ScriptTemplates copied to the Unity project.

Next, create new script templates or modify the originals to fit your preferences. Delete any script templates from the project if you don't plan on changing them.

For example, you could create a blank script template for ScriptableObjects. Make a new text file under the ScriptTemplates folder called:

```
80-ScriptableObject-NewScriptableObject.cs.txt
```
Edit the text to read:

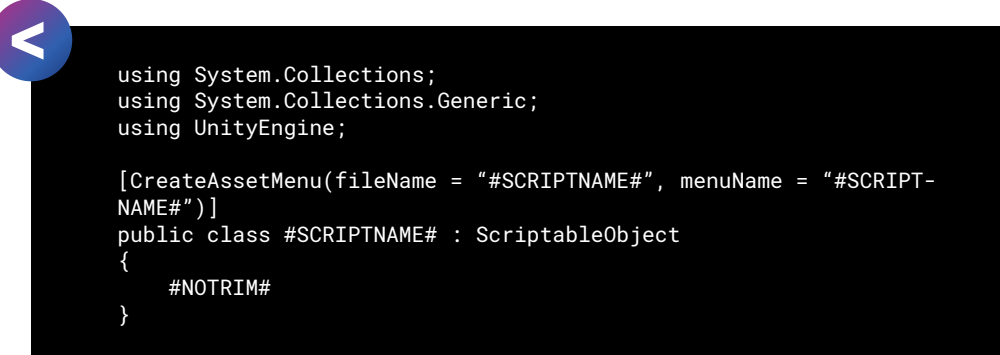

This creates a blank ScriptableObject script, complete with the CreateAssetMenu attribute.

Restart the Editor after you save the script template. Next time you should see an extra option in the Create menu.

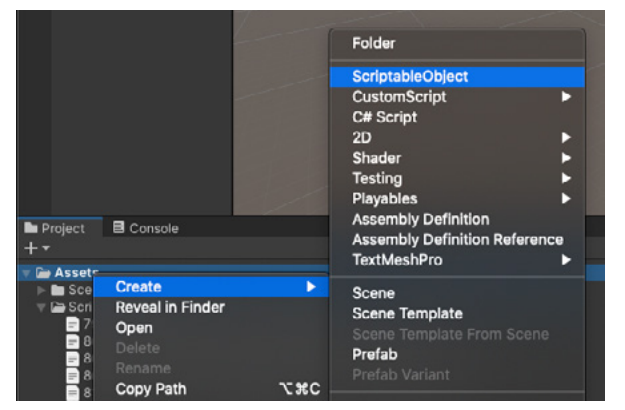

A custom script template adds a new menu item in the Create menu.

Create a new ScriptableObject script (and a corresponding ScriptableObject asset) from the Create menu.

Be sure to back up both the customized script templates and the originals. You will need to restore any files if Unity fails to recognize a modified template.

Once you have a set of script templates you like, copy your ScriptTemplates folder to a new project and customize them to your specific needs. You can also change the original script templates in the application resources but exercise caution. That affects all projects using that version of Unity.

See this [support article](https://support.unity3d.com/hc/en-us/articles/210223733-How-to-customize-Unity-script-templates?utm_source=demand-gen&utm_medium=pdf&utm_campaign=clean-code&utm_content=clean-code-that-scales-ebook) for more information about customizing your script templates. Also, check the attached project for a few additional script template examples.

## <span id="page-55-0"></span>APPENDIX: TESTING AND DEBUGGING 10

" DEBUGGING IS LIKE BEING A DETECTIVE IN A CRIME MOVIE WHERE YOU ARE ALSO THE MURDERER*."*

— Filipe Fortes

Automated testing is an effective tool for improving the quality of your code and reducing the time spent on bug fixes. [Test-driven development \(TDD\)](https://en.wikipedia.org/wiki/Test-driven_development) is a development methodology where you create [unit tests](https://en.wikipedia.org/wiki/Unit_testing) while you develop the software. In fact, you'll routinely write each test case before making a specific feature function.

As you develop the software, you'll repeatedly run it against this whole test suite of automated processes. This is in stark contrast to writing the software first and building the test cases later. In TDD, coding, testing, and refactoring are interwoven.

Here's the basic idea, presented in Kent Beck's *Test-Driven Development by Example:*

- **1. Add a single unit test**: This describes one new feature you want to add to your application; spec out what needs to be done, either from your team or your user base.
- **2. Run the test**: The test should fail since you haven't implemented the new feature into your program. Additionally, this verifies whether or not the test itself is valid. It should not always pass by default.
- **3. Write the simplest code that passes the new test**: Write just enough logic to make it pass the new unit test. This doesn't have to be clean code at this point. It can use inelegant structure, hard-coded magic numbers, and so on, as long as it passes the unit test.
- **4. Confirm that all tests pass**: Run the full automated test suite. Your previous unit tests should all pass. The new code meets your new testing requirements and the old requirements as well.

If not, modify your new code – and only your new code – until all tests pass.

**5. Refactor**: Go back and clean up your new code. Use your style guide and make sure everything conforms.

Move the code, so it is logically organized. Keep similar classes and methods together, etc. Remove duplicate code, and rename any identifiers to minimize the need for comments. Split methods or classes that are too long.

Run the automated testing suite after each refactor.

**6. Repeat**: Go through this process every time you add a new feature. Each step is a small, incremental change. Make frequent commits under source control. When debugging, you only have to examine a small amount of new code for each unit test. This simplifies the scope of your work. If all else fails, roll back to the previous commit and begin again.

That's the gist of it. If you develop software using this methodology, you tend to follow the KISS principle by necessity. Add one feature at a time, testing as you go. Refactor continuously with each test, so cleaning your code becomes a constant ritual.

Like most of the tenets of clean code, TDD takes extra work in the short-term but often results in the improvement of long-term maintenance and readability.

#### <span id="page-57-0"></span>Unity Test Framework

The **Unity Test [Framework](https://docs.unity3d.com/Packages/com.unity.test-framework@1.1/manual/index.html?utm_source=demand-gen&utm_medium=pdf&utm_campaign=clean-code&utm_content=clean-code-that-scales-ebook) (UTF)**, formerly known as the Unity Test Runner, provides a standard test framework for Unity developers. UTF uses [NUnit,](https://nunit.org) an open-source testing library for .NET languages.

The Unity Test Framework can perform unit tests in the Editor (either using **Edit Mode** or **Play Mode**) and on target platforms (e.g., Standalone, Android, iOS). Install UTF via the Package Manager. Th[e online documentation](https://docs.unity3d.com/Packages/com.unity.test-framework@1.1/manual/manual.html?utm_source=demand-gen&utm_medium=pdf&utm_campaign=clean-code&utm_content=clean-code-that-scales-ebook) will help you get started.

The general workflow of the Unity Test Framework is to:

- **Create a new test suite, called a Test [Assembly](https://docs.unity3d.com/Packages/com.unity.test-framework@1.1/manual/workflow-create-test-assembly.html?utm_source=demand-gen&utm_medium=pdf&utm_campaign=clean-code&utm_content=clean-code-that-scales-ebook)**: The Test Runner UI simplifies this process and creates a folder in your project.
- **Create a test**: The Test Runner UI helps you manage the C# scripts that you will create as unit tests. Select aTest Assembly folder and navigate to **Assets > Create > Testing > C# Test Script.** Edit this script and add logic for your test.
- **Run a test:** Use the Test Runner UI to run all of the unit tests or run a selected one. Using [JetBrains Rider,](https://www.jetbrains.com/help/rider/Unity.html) you can also [run UTF directly from the](https://www.jetbrains.com/help/rider/Running_and_Debugging_Unity_Tests.html) [script editor.](https://www.jetbrains.com/help/rider/Running_and_Debugging_Unity_Tests.html)
- **Add Play mode tests in the Editor or as standalone**: The default Test Assembly works in Edit Mode. If you want unit tests to work at runtime, create a separate assembly in Play Mode. Configure this for your standalone build as well (with the results of the test displayed in the Editor).

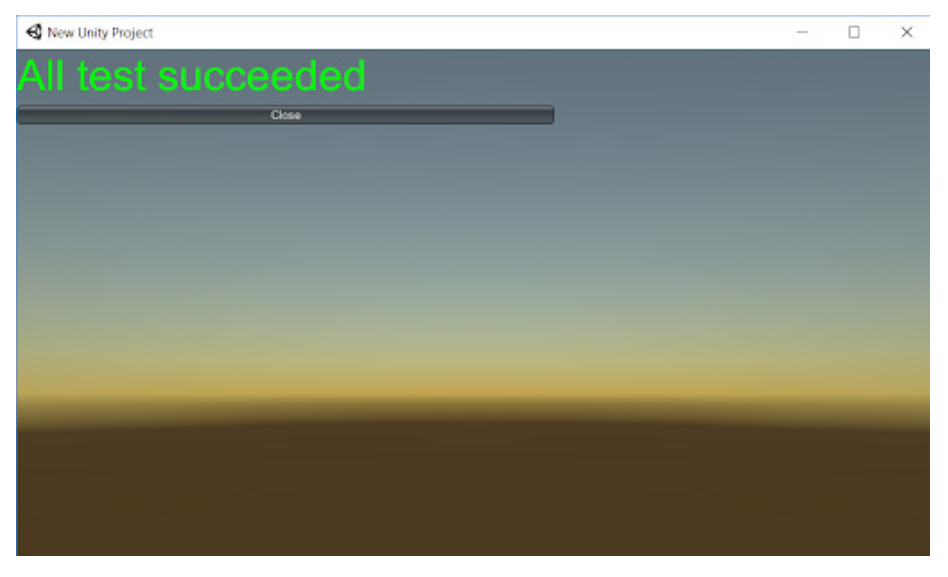

The Test Framework displays the results of a standalone build within the Editor.

See [the Test Framework m](https://docs.unity3d.com/Packages/com.unity.test-framework@1.1/manual/workflow-run-playmode-test-standalone.html?utm_source=demand-gen&utm_medium=pdf&utm_campaign=clean-code&utm_content=clean-code-that-scales-ebook)icrosite for more information about getting up and running with UTF.

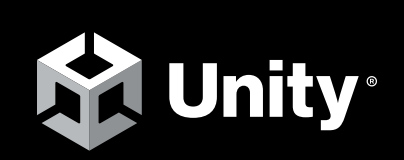

[unity.com](https://unity.com/)